**DIGITÁLIS MÛHOLDVEVÔ**

# **DSR9500A**

**FTA, CI, EM VIA, VIA CI**

**MF68-00247A**

 $\overline{\bigoplus}$ 

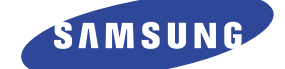

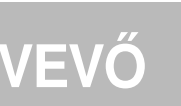

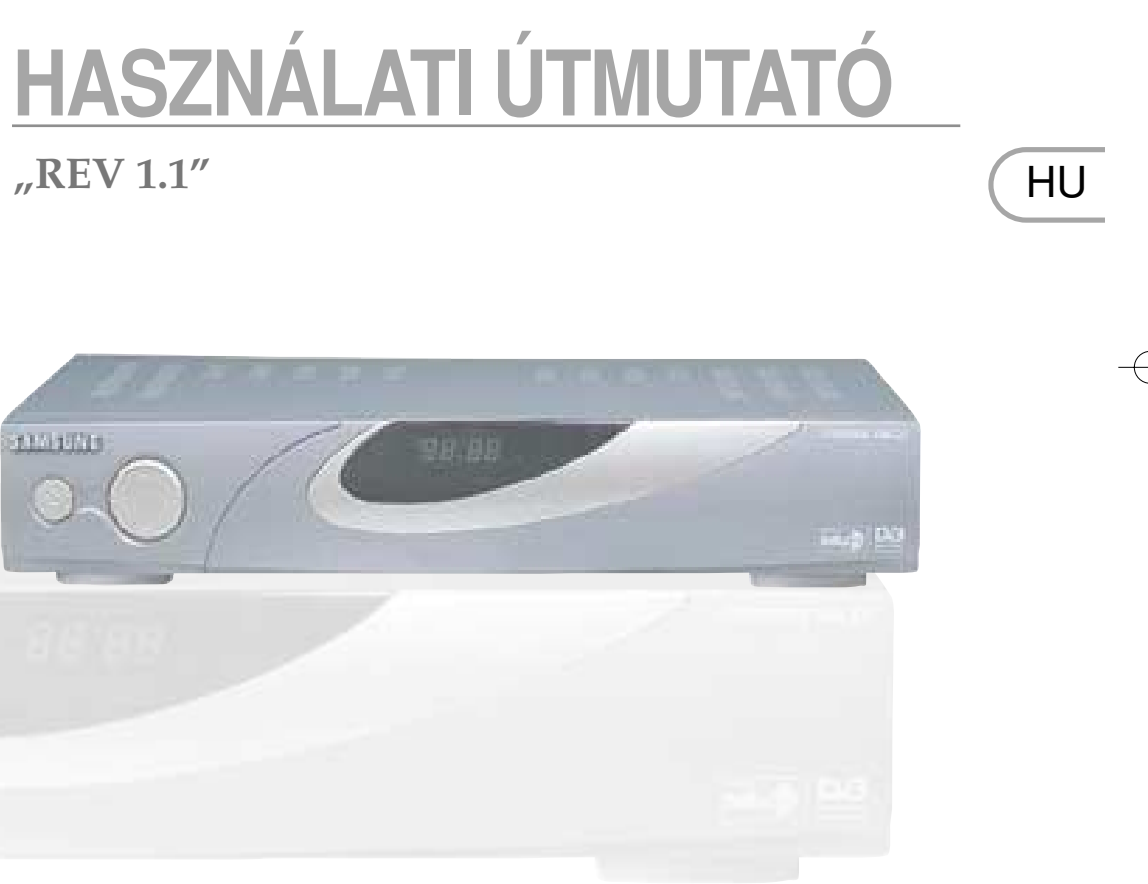

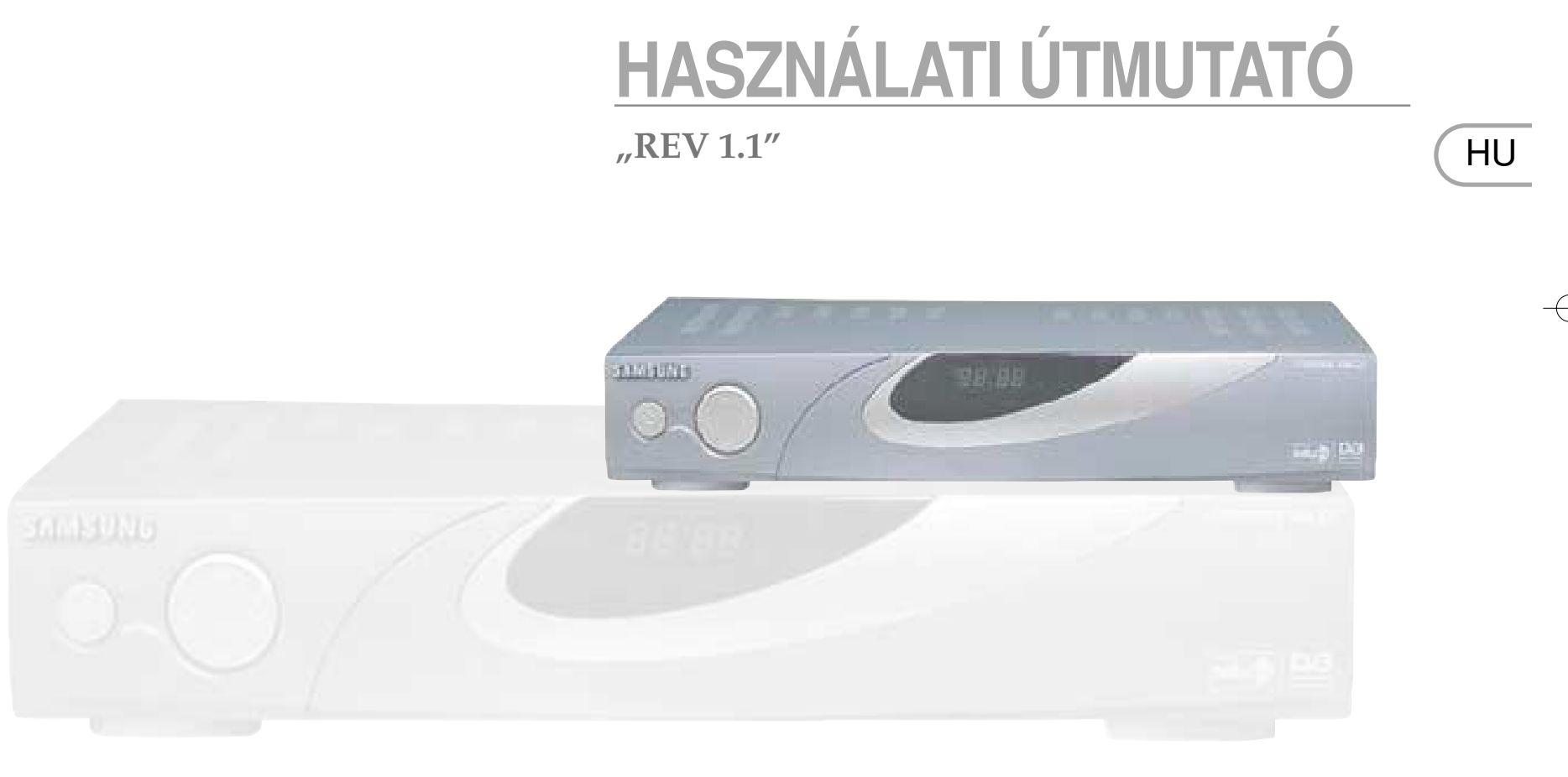

 $C \in$ 

DSR9500A HU (4.0) 6/20/03 1:17 AM Page II

**DSR9500A**DSR9500A FTA, CI, EM VIA, VIA **FTA, CI, EM VIA, VIA**

 **CI**

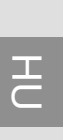

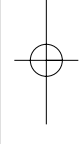

hosszabbító kábelt vagy ramütést okozhat.

fali csatlakozóból. rízzel benedvesített rongyot

A készüléket úgy gyártották, hogy kielégítse a nemzetközi biztonsági szabványokat. Kérjük, gondosan olvassa el az alább javasolt biztonsági óvintézkedéseket.

> **Hûtés**: Ne fedje le a készülék szellôzô nyílásait. Biztosítsa a amlást. Sose tárolja a tt helyen vagy hőforrás

et a műholdvevő tetejére. yen a faltól.

yet a gyártó cég nem *.*<br>psíthatja a készüléket.

ábelének középső ere atlakoztatása vagy

zű javításával! ia megszűnéséhez vezet. ma megezthecenez re<br>ervizzel végeztessen!

**Iteti, amely intenzív** ndoskodni kell a villamos

lakozó egyéb készülékek vártóinak utasításai szerint.

**Idjét közvetlenül a** Il csatlakoztatni. nie a helyi szabályokat is.

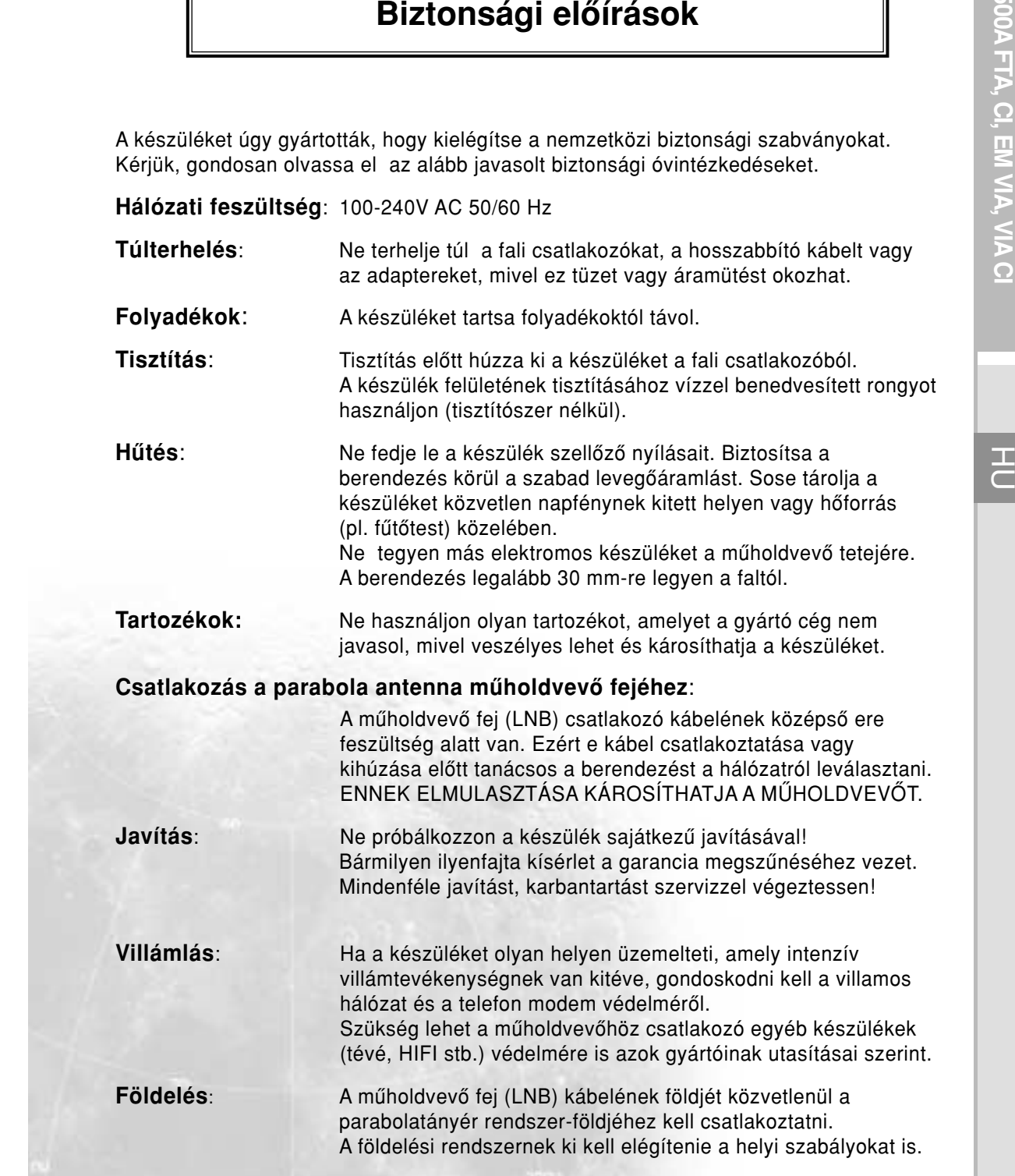

Megjegyzés: Környezetvédelmi okokból a használt elemeket az arra kijelölt helyre dobja ki!

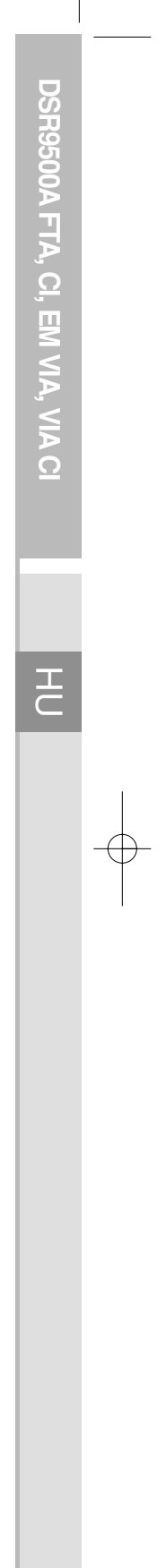

# **ÁLTALÁNOS JELLEMZÔK**

# **COMPRESS TARTALOMJEGYZÉK<br>
COMPRESS PRESS A DSR9500 CSATARTALOMJEGYZÉK<br>
A DSR9500 CSATAROZATÁSA<br>
Leírás<br>
Előlap<br>
Hátlap<br>
Távvezérlő Biztonsági útmutatások** . . . . . . . . . . . . . . . . . . . . . . . . . . . . . . . . . 1 **Általános jellemzôk** . . . . . . . . . . . . . . . . . . . . . . . . . . . . . . . . . . . . . 3 **A DSR9500 csatlakoztatása** . . . . . . . . . . . . . . . . . . . . . . . . . . . . . . 4 **Leírás** . . . . . . . . . . . . . . . . . . . . . . . . . . . . . . . . . . . . . . . . . . . . . . . 6 Elôlap. . . . . . . . . . . . . . . . . . . . . . . . . . . . . . . . . . . . . . . . . . . . . . . 6 Hátlap . . . . . . . . . . . . . . . . . . . . . . . . . . . . . . . . . . . . . . . . . . . . . . 7 **Távvezérlô** . . . . . . . . . . . . . . . . . . . . . . . . . . . . . . . . . . . . . . . . . . . . 8 **Alap üzemmódok**. . . . . . . . . . . . . . . . . . . . . . . . . . . . . . . . . . . . . . . 10 **A vevô mûködtetése** . . . . . . . . . . . . . . . . . . . . . . . . . . . . . . . . . . . . 15 **Fômenü** . . . . . . . . . . . . . . . . . . . . . . . . . . . . . . . . . . . . . . . . . . . . . . 15 **1. Üzembe helyezés** . . . . . . . . . . . . . . . . . . . . . . . . . . . . . . . . . . . 15 1.1 Az LNB (Mûholdvevô fej) beállítása . . . . . . . . . . . . . . . . . . 16 1.2 A helyzetbeállító beállítása . . . . . . . . . . . . . . . . . . . . . . . . 16 1.2.1 User üzemmód. . . . . . . . . . . . . . . . . . . . . . . . . . . . . . . . 17 1.2.2 Installer üzemmód. . . . . . . . . . . . . . . . . . . . . . . . . . . . . 18 1.3 A Solarsat beállítása . . . . . . . . . . . . . . . . . . . . . . . . . . . . . 18 1.4 Automatikus letöltés . . . . . . . . . . . . . . . . . . . . . . . . . . . . . 19 1.5 Kézi letöltés . . . . . . . . . . . . . . . . . . . . . . . . . . . . . . . . . . . 19 1.6 SMATV letöltés . . . . . . . . . . . . . . . . . . . . . . . . . . . . . . . . . 20 1.7 Visszaállítás az alapértékekre . . . . . . . . . . . . . . . . . . . . . . 20 **2. A csatornák rendezése** . . . . . . . . . . . . . . . . . . . . . . . . . . . . . . . 21 2.1 Mûhold törlése . . . . . . . . . . . . . . . . . . . . . . . . . . . . . . . . . 21 2.2 Átviteli csatorna (Transponder) törlése . . . . . . . . . . . . . . . 21 2.3 Csatorna törlése . . . . . . . . . . . . . . . . . . . . . . . . . . . . . . . . 22 2.4 Az összes csatorna törlése . . . . . . . . . . . . . . . . . . . . . . . . 22 2.5 Kódolt csatornák törlése . . . . . . . . . . . . . . . . . . . . . . . . . . 22 2.6 Kedvenc csatorna . . . . . . . . . . . . . . . . . . . . . . . . . . . . . . . 22 2.7 Csatorna mozgatása és szerkesztése . . . . . . . . . . . . . . . . 23 **3. Szülôi zár** . . . . . . . . . . . . . . . . . . . . . . . . . . . . . . . . . . . . . . . . . 24 3.1 Csatornazár beállítása . . . . . . . . . . . . . . . . . . . . . . . . . . . 24 3.2 A PIN kód megváltoztatása . . . . . . . . . . . . . . . . . . . . . . . . 25 **4. A rendszer beállítása** . . . . . . . . . . . . . . . . . . . . . . . . . . . . . . . . 26 4.1 Nyelv választás . . . . . . . . . . . . . . . . . . . . . . . . . . . . . . . . . 26 4.2 Az OSD beállítása . . . . . . . . . . . . . . . . . . . . . . . . . . . . . . . 26 4.3 Média beállítások . . . . . . . . . . . . . . . . . . . . . . . . . . . . . . . 27 4.4 Modem beállítások . . . . . . . . . . . . . . . . . . . . . . . . . . . . . . 27 4.5 Az idô és a kapcsolóóra beállítása. . . . . . . . . . . . . . . . . . . 27 4.6 Rendszer információk . . . . . . . . . . . . . . . . . . . . . . . . . . . . 28 4.7 Szoftver frissítés . . . . . . . . . . . . . . . . . . . . . . . . . . . . . . . . 28 4.8 Csatorna adatok másolása . . . . . . . . . . . . . . . . . . . . . . . . 28 **5. Közös interfész**. . . . . . . . . . . . . . . . . . . . . . . . . . . . . . . . . . . . . 29 **6. Beágyazott Viaccess** . . . . . . . . . . . . . . . . . . . . . . . . . . . . . . . . 29 **Hibakeresés** . . . . . . . . . . . . . . . . . . . . . . . . . . . . . . . . . . . . . . . . . . . 30 **Hulladékok**. . . . . . . . . . . . . . . . . . . . . . . . . . . . . . . . . . . . . . . . . . . . 30 **Mûszaki paraméterek** . . . . . . . . . . . . . . . . . . . . . . . . . . . . . . . . . . . 31

- 
- 7 szegmenses LED kijelző
- Automatikus és kézi letöltési lehetôség
- Csatorna szervezés (programozható)
- SCART és RCA kimenet
- Kis fogyasztás
- 9 kedvenc lista
- Automatikusan frissített EPG (elektronikus programozási segédlet)
- Átvitel RGB jelhez

- 950-2150 MHz szélessávú rádió
- 
- IF kimenet és DC áteresztô LOOP az analóg vevô számára DiSEqC 1.2 (digitálisan vezérelt kapcsoló eszköz) támogatása
- 13V/18V átkapcsolás
- 22 kHz folyamatos hang szabályozó
- DVB-S kompatibilis
- MPEG-2 VIDEO (MP@ML) tömörítés
- 2-45 MS/s jelátviteli sebesség
- 
- scpc/mcps kompatíbilis
- 
- **Modulátor kimenet**

**HU-3 HU-2** DIGITAL SATELLITE RECEIVER

# **1. FELHASZNÁLÓI RÉSZ**

- Szoftver letöltés mûholdról és PC-rôl
	-
	-

Fejlett elektronikus programozási segédlet Több nyelvet támogató OSD Támogatja a több nyelvû feliratot és a teletextet (OSD és VBI) DiSEqC 1.2 (digitálisan vezérelt kapcsoló eszköz) támogatása Összes funkciót támogató infravörös távvezérlô

● 4000 programozható csatorna

# **2. RÁDIÓ RÉSZ**

**3. VIDEÓ RÉSZ**

- 
- 
- 4:3 (normál) és 16:9 (széles) képernyô kép méretarány támogatása
	-

**4. AUDIÓ RÉSZ**

### MPEG 1 AUDIO I-II hangsáv

- Monó, dual, sztereó, joint sztereó audió üzemmód
- 32, 44.1 és 48 kHz mintavételezési frekvencia
- Hangerô szabályozás és némítás távirányítóval
- SPDIF digitális audió kimenet

**HU-4** DIGITAL SATELLITE RECEIVER

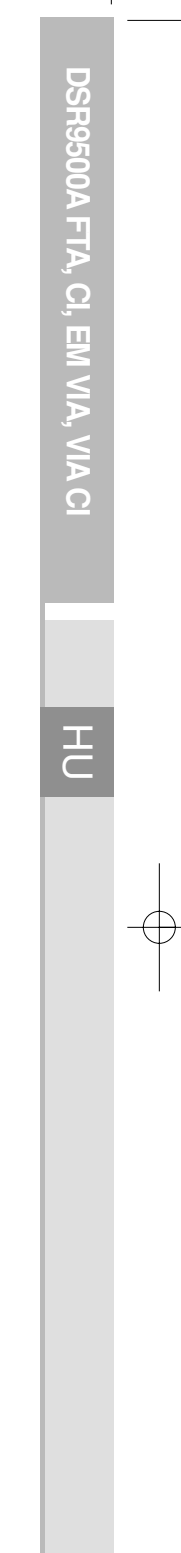

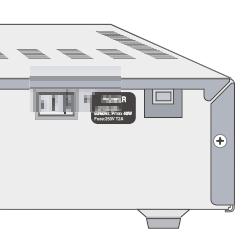

**...............** 

# **1. A VEVÔEGYSÉG ELHELYEZÉSE**

A DSR9500A berendezést jó szellôzésû helyen kell elhelyezni. Ne tegye teljesen zárt szekrénybe, mivel ez korlátozza a levegô áramlását és túlmelegedést okoz.

A készüléket ne érje közvetlen napfény, túlzott nedvesség.

Ne kezelje durván, és óvja a háziállatoktól.

A vevôkészülék tetejére ne tegyen más elektronikus eszközt.

A készülék helyét úgy kell megválasztani, hogy az antennarendszerbôl érkezô kábelt könnyen lehessen csatlakoztatni.

# **2. A VEVÔEGYSÉG CSATLAKOZTATÁSA A PARABOLA ANTENNÁHOZ**

Az antennarendszer üzembe helyezése után az antenna LNB jelzésû csatlakozójából érkezô koaxiális kábelt csatlakoztassa a DSR9500A készülék hátlapján található LNB jelzésû kivezetéshez.

Az összes kábelcsatlakozást csak kézzel szabad meghúzni; ne használjon fogót. A sodrott koaxiális kábel impedanciája legyen 75 Ω, a végén pedig legyen egy F típusú csatlakozó.

# **3. A VEVÔEGYSÉG CSATLAKOZTATÁSA A TV KÉSZÜLÉKHEZ**

A vevôegységnek a televízióhoz történô csatlakoztatásához három módszer használható: SCART kábel, RF kábel vagy RCA kábel.

. . . . . . . . . . . . . . . . A DSR9500 CSATLAKOZTATÁSA

A DSR9500A hátlapján található TV jelû kivezetéshez csatlakoztassa az RF kábel egyik végét, a másik végét pedig a televízió RF bemeneti aljzatához.

Ha a tévét SCART kábellel kívánja csatlakoztatni, akkor csatlakoztassa a TV jellel ellátott SCART csatlakozót a televízió SCART csatlakozójához.

HU **<sup>A</sup> DSR9500A CSATLAKOZTATÁSA** Kódolt mûsor nézéséhez megfelelô Access (hozzáférési) modullal és érvényes Smartcard-dal (intelligens chipkártyával) kell rendelkeznie. A DSR9500A <sup>a</sup> Viaccess programok nézése céljából tartalmazza a Viaccess CAS modult.

# **4. AZ ANALÓG VEVÔEGYSÉG CSATLAKOZTATÁSA**

Annak érdekében, hogy az analóg vevôegységgel rendelkezô felhasználó tudja az analóg csatornákat nézni, a DSR9500A készülék rendelkezik egy LOOP jelzésû kivezetéssel. Az ebbôl a kivezetésbôl származó koaxiális kábelt csatlakoztassa az analóg vevôegység IF bemeneti aljzatához. Így a DSR9500 készenléti állapota esetén lehetôvé válik az analóg vevôegységbôl érkezô analóg csatornák beállítása és nézése. **Csatlakoztatási ábra**  $\begin{array}{|c|c|}\n\hline\n\text{cos}\, & \text{cos}\, & \text{cos}\, \\ \hline\n\text{137} & \text{cos}\, & \text{cos}\, & \text{cos}\, \\ \hline\n\end{array}$ 

# **5. A VIDEÓMAGNÓ CSATLAKOZTATÁSA**

Videomagnó vagy DVD lejátszó csatlakoztatása céljából a DSR9500A hátlapján található egy AV2 jelzésû SCART aljzat.

SCART csatlakozó segítségével a videomagnó vagy DVD lejátszó csatlakoztatható a vevôegységhez.

Megjegyzés: ezt a készenlét támogatja.

### **6. KÜLSÔ AUDIÓ/HIFI RENDSZER CSATLAKOZTATÁSA**

Külsô audió hifi rendszer csatlakoztatása céljából a vevôegység hátlapján 2 darab, AUDIO L és R jelölésû RCA csatlakozó található a baloldali és a jobboldali hangcsatorna csatlakoztatásához.

# **7. VIACCESS SZOLGÁLTATÁSOKHOZ VALÓ SMARTCARD-OK BEHELYEZÉSE**

Megjegyzés : A Smartcard kártyát úgy helyezze be, hogy az arany színû chip lefelé nézzen.

# **8. CAM COMMON INTERFACE ÉS SMARTCARD BEHELYEZÉSE**

(DSR9500A CI, DSR9500A VIA CI modell esetén)

A DSR9500A a DVB szabvány szerinti CAM (Common Interface Modul) modulokat támogatja.

A CI CAM modulok beépített intelligens chipkártya olvasót tartalmaznak.

A Smartcard intelligens chipkártyát óvatosan úgy tegye be a CAM modulba, hogy az aranyszínû chip lefelé legyen.

A CAM modult óvatosan csúsztassa be a nyílásba úgy, hogy szorosan illeszkedjen. Csukja be az ajtót.

Ha ki kívánja venni a CAM modult, akkor nyomja meg a CAM nyílás oldalánál található gombot. A CAM modul kijön a csatlakozóból.

# Megjegyzés: Jelenleg a következô CAM Common Interface Modulok csatlakoztathatók: IRDETO, CONAX, CRYPTOWORKS, VIACCESS, NAGRAVISION, SECA stb.

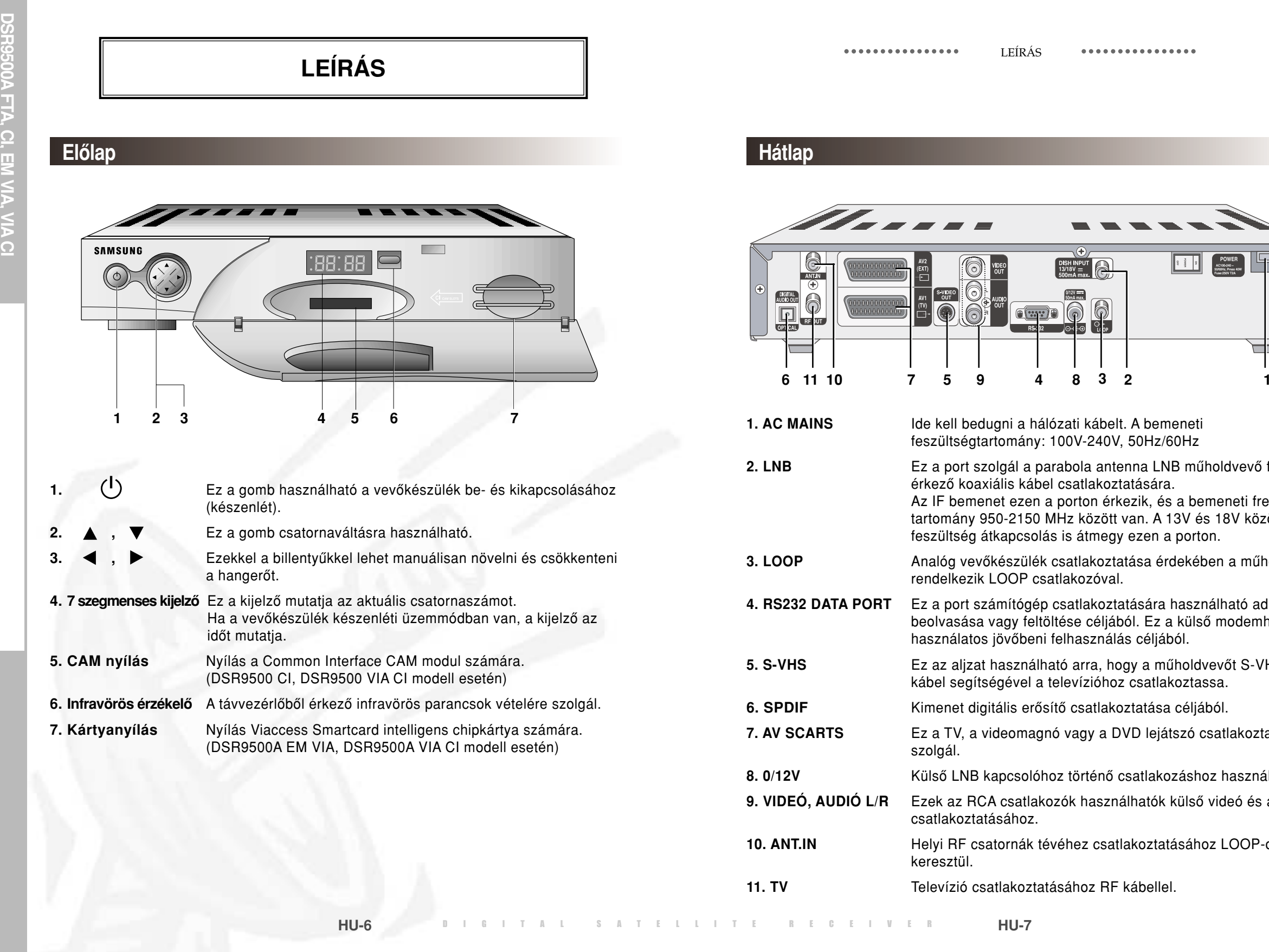

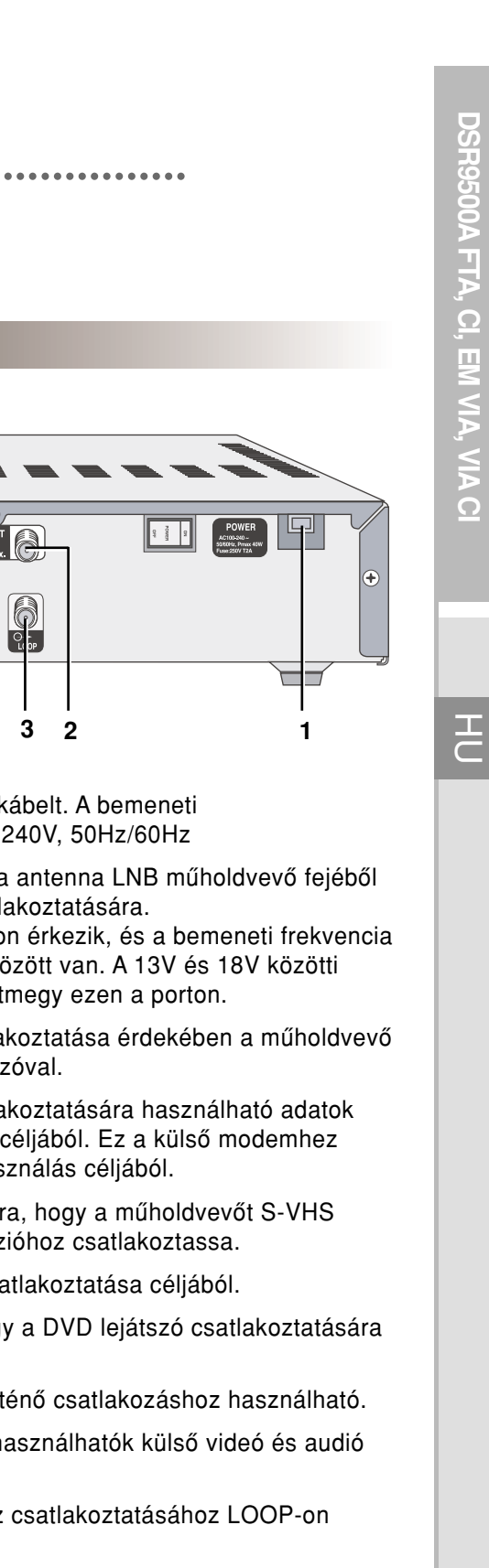

 $\bigoplus$ 

**RF** kábellel.

**DSR9500A**\*\*\*\*\*\*\*\*\*\*\*\*\*\*\*\*  **FTA, CI, EM VIA, VIA** $\Omega$ ang átkapcsolására szolgál. használható. nikus programozási segédletet. szolgál. nálható. **CI (Brand)** Guessen a GREEN (Zöld) gomb. at. A kívánt nyelv a csatorna text OSD-vel. I-vel jelenik meg. tatáshoz tartozó hangsáv lista.  $E$ nüben a YELLOW (Sárga) gomb. meg. k meg. A hang és videó sáv nden csatorna esetén és függ got a bal, jobb, vagy mindkét  $\oplus$ iüben a BLUE (Kék) gomb. **12. INFORMATION** Ez a gomb megjeleníti a képernyôn a program információs ablakot. menüben a RED (Piros) gomb. iciót szolgáltat.  $i$ ó jelenik meg. **13. agy visszatérni az előző menübe. 14. szatérni az előző menübe.**  $\mathfrak{\mathop{}}$  s jóváhagyni a lasztására használható. ornák listája jelenik meg. kivilágított csíkot, hogy  $z$ zel a gombbal lehet növelni és csökkenteni. áltoztatni. entésére használhatók. lista lapjai között felfele vagy

 $\bigoplus$ 

DIGITAL SATELLITE RECEIVER **HU-9**

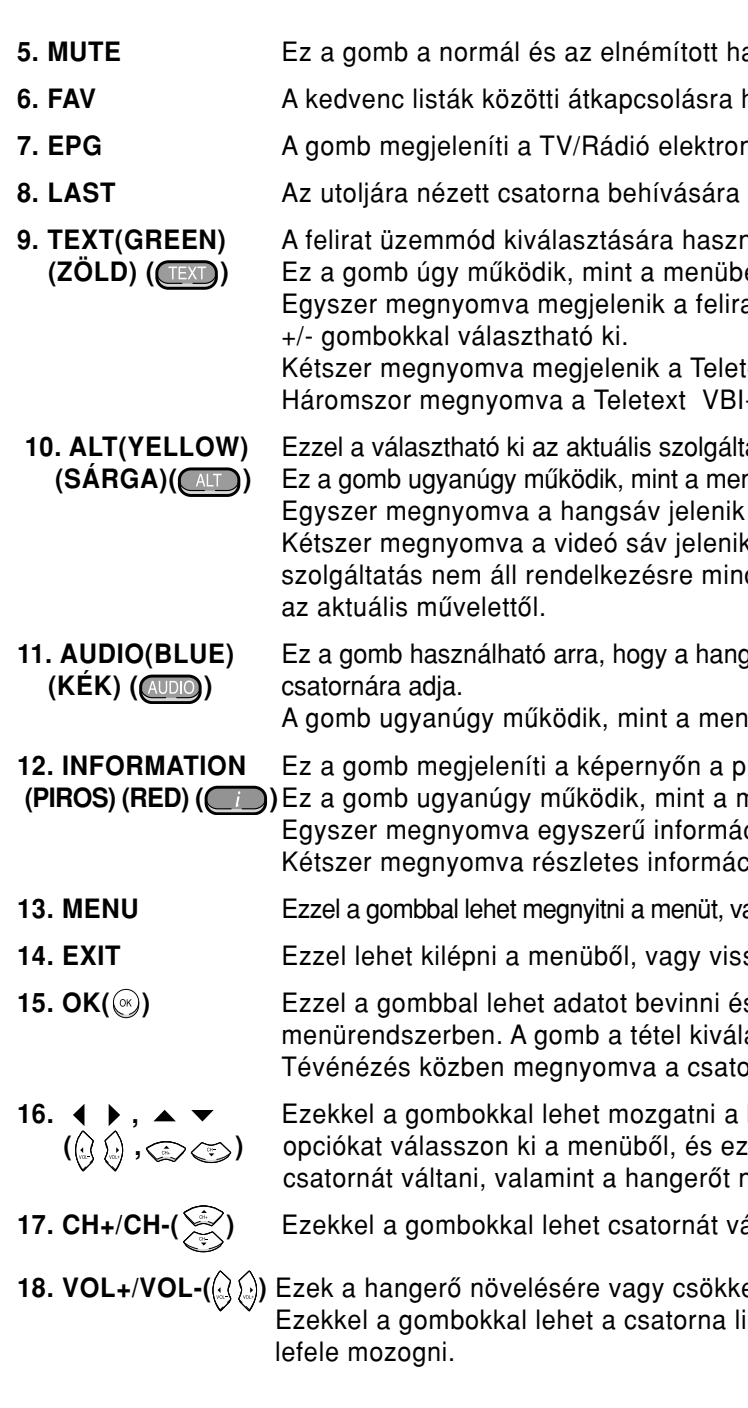

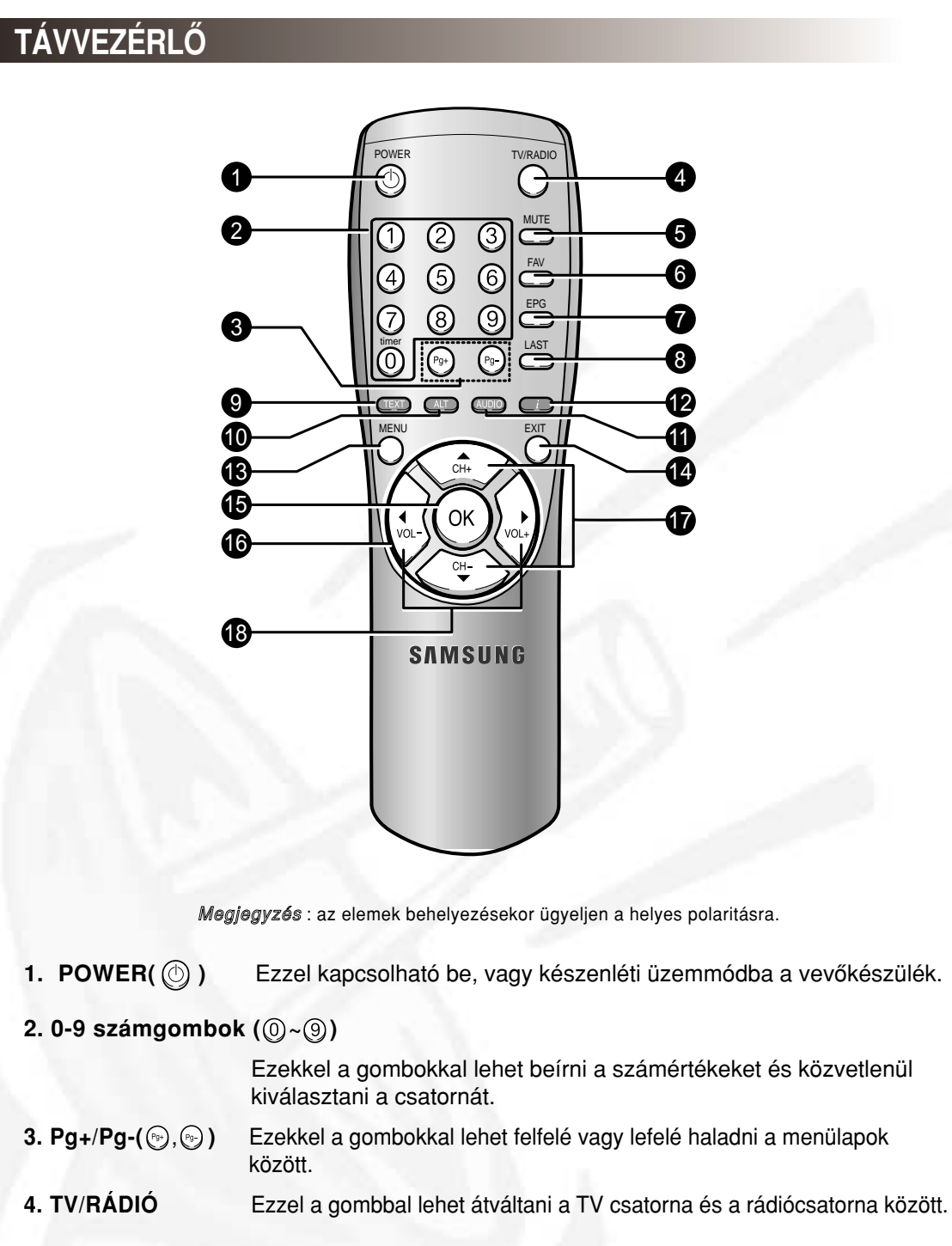

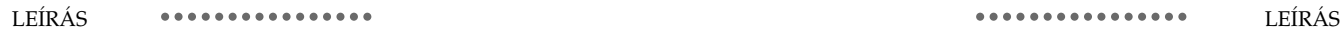

**HU-8**

#### DSR9500A HU (4.0) 6/20/03 1:18 AM Page 8

\*\*\*\*\*\*\*\*\*\*\*\*\*\*\*\*

# **3. HANGSÁV KIVÁLASZTÁSA**

A videó sáv lista megjelenítéséhez nyomja meg kétszer a **Yellow ( )** (Sárga) gombot Egy videó sáv kiválasztásához nyomja meg a  $\mathbb{Q}/\mathbb{Q}$  és az  $\mathbb{Q}$  gombot.

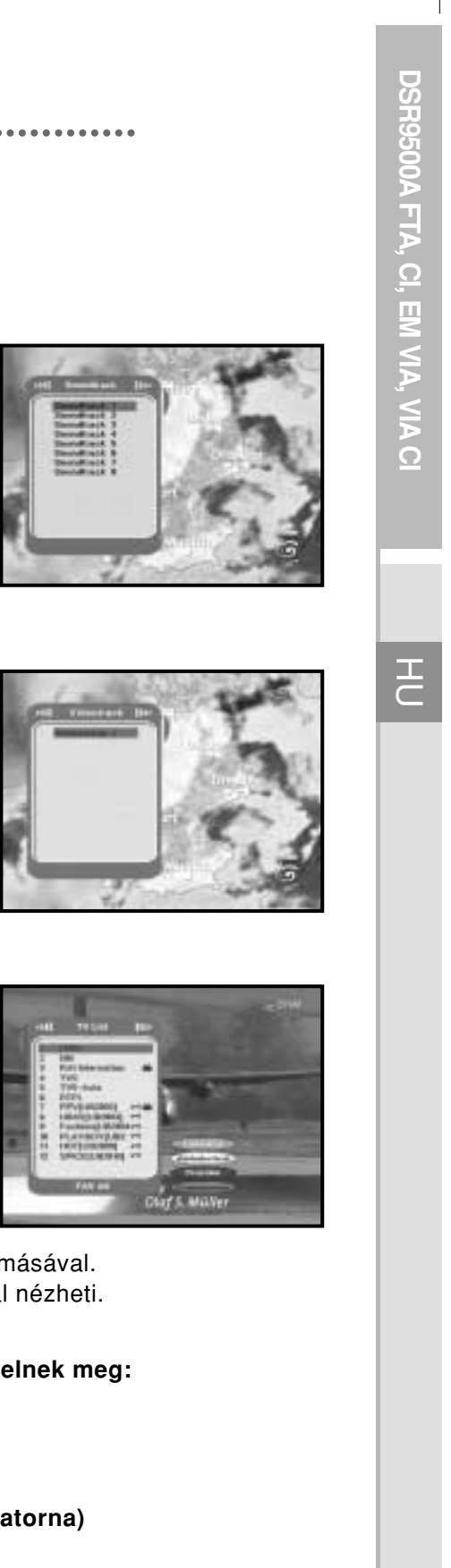

A hangsáv lista megjelenítéséhez nyomja meg a **Yellow ( )** (Sárga) gombot. Egy hangsáv kiválasztásához nyomja meg a / és az gombot.

# **4. VIDEÓ SÁV KIVÁLASZTÁSA**

**A csatorna név mögött lévô ikon kódolt**  vagy zárt **c**satornát jelent.

Válassza ki a csatornát a ( $\mathbb{Q}/\mathbb{Q}, \mathbb{Q}/\mathbb{Q}$ ) megnyomásával. A kiválasztott csatornát az @ gomb megnyomásával nézheti.

# **5. SZOLGÁLTATÁS LISTA**

Program nézése közben nyomja meg az OK gombot.

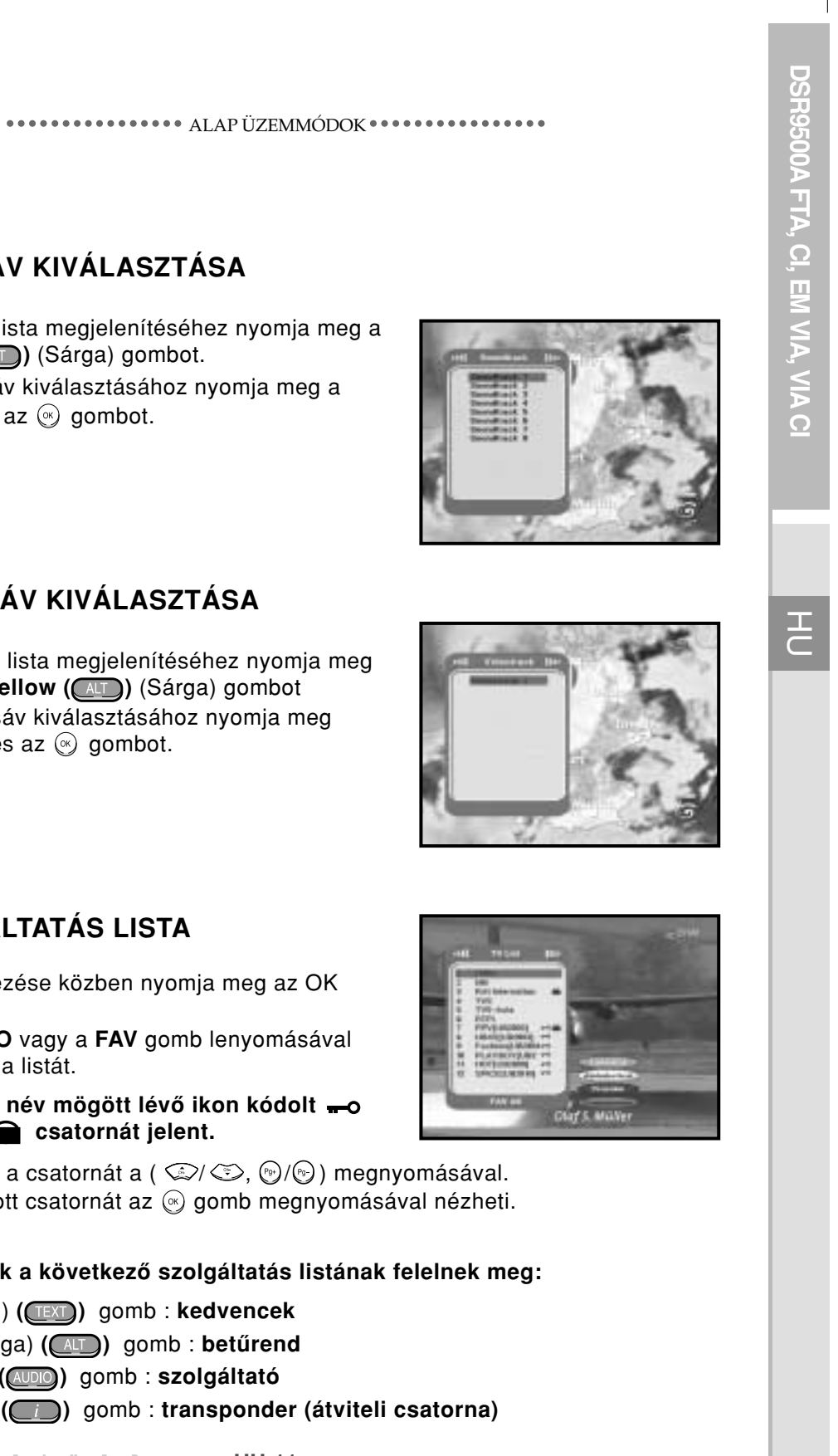

A **TV/RADIO** vagy a **FAV** gomb lenyomásával válassza ki a listát.

### **A színgombok a következô szolgáltatás listának felelnek meg:**

**Green** (Zöld) **( )** gomb : **kedvencek**

**Yellow** (Sárga) **( )** gomb : **betûrend**

**Blue** (Kék) **( )** gomb : **szolgáltató**

**Red** (Piros) **( )** gomb : **transponder (átviteli csatorna)**

BECEIVER HU-11

# **ALAP ÜZEMMÓDOK**

# **1. KIJELZÔ KÉPERNYÔ**

A hangerő szintjének beállításához nyomja meg a  $\mathbb{Q}/\mathbb{Q}$  billentyűket. A hang elnémításához nyomja meg a **MUTE** gombot. A némítás eltörléséhez nyomja meg újra a **MUTE** gombot.

 $+11$ 

Mielôtt nézhetné a televízió mûsort, el kell végeznie az üzembe helyezést. Elôször ezért csak a menükép látható.

A televízió csatornák beprogramozása után a következô kép látható minden csatorna-váltáskor:

Nézés üzemmódban nyomja meg a **Red ( )** (Piros) gombot. Válassza ki a csatornát a **Numerical ( <sup>~</sup> )** (Szám) vagy / gombok segítségével, és nyomja meg a **TV/RADIO** gombot a televízió vagy rádió csatorna kiválasztása céljából.

Ez a kép minden csatornaváltáskor megjelenik. Ha a távirányítón megnyomja a TV/RADIO gombot, akkor átkapcsolás történik a tévé és rádió program között.

# **Részletes program információ**

Mûsor nézése közben nyomja meg kétszer a **Red ( )** (Piros) gombot.

A gomb elsô megnyomása után a fenti kiírás jelenik meg.

A **Red ( )** gomb másodszori lenyomása után részletes programinformáció jelenik meg.

Megjegyzés **:** A megjelenô információ függ a szolgáltatótól.

# **2. HANGERÔ SZABÁLYOZÁS**

**OIX BEEBEE** 

A hangerô szabályozásához:

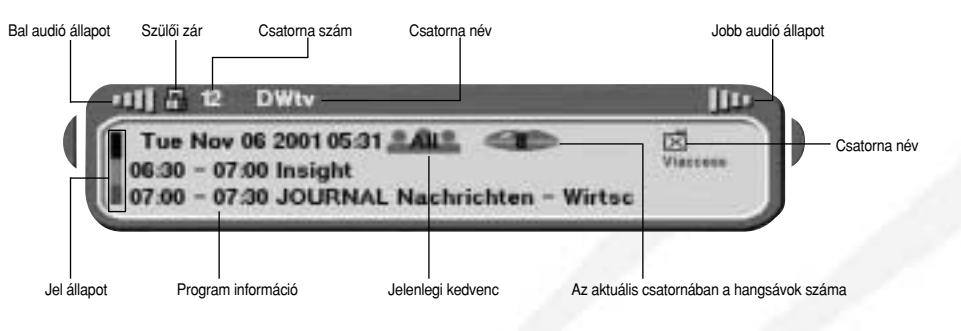

**HU-10**

**DSR9500A**

**FTA, CI, EM VIA, VIA**

**CI**

그<br>C

- 
- 
- 
- 
- 
- 

- 
- 

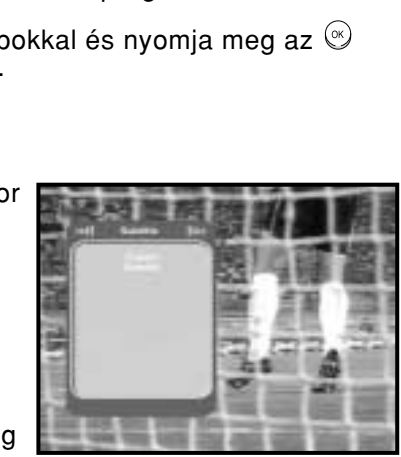

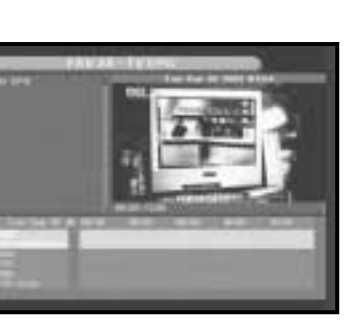

# **6. Program információ**

**EPG-Elektronikus Programozási Segédlet** Az Elektronikus Programozási Segédlet csatorna listát szolgáltat.

- M e gje g yz é <sup>s</sup> **:** 1. Ez a szerviz szolgáltatótól függ. 2. Miután a vevô felismeri a GMT idôt
	- ( ami néhány másodpercet igénybe vesz), helyes EPG információt jelenít meg.

Válassza ki a csatornát a  $(\mathbb{Q}/\mathbb{Q},\mathbb{Q}/\mathbb{Q})$  gombokkal és nyomja meg az  $\mathbb{Q}$ gombot, ha nézni kívánja a kiválasztott csatornát.

Program nézése közben nyomja meg az **EPG** gombot.

Nyomja meg a **Green ( )** (Zöld) gombot a felirat nyelvi listájának megjelenítése céljából. A kívánt felirat nyelv kiválasztásához nyomja meg  $a \left( \text{C} / \text{C} \right)$  gombokat.

Az üzemmód megjelenik a képernyôn, a használattal egyidôben. A vevô LED kijelzôjén az **EPG** felirat látható.

A **TV/RADIO** vagy **FAV** gombbal tallózni lehet a különféle program listák között.

Nyomja meg az  $\textcircled{\tiny{\textcircled{\tiny{\textcirc}}}}$  gombot, és azután megjelenik a kiválasztott nyelvű felirat. A menü kijelzés felhasználóbarát és gondosan kialakított annak érdekében, hogy a felhasználó könnyen tudja mûködtetni a vevô készüléket. A fômenü hat almenüre oszlik, amelyek egyénileg végzik el a különféle mûveleteket.

# **7. Felirat**

Ha az éppen nézett program szolgáltat feliratot akkor nyomja le a **Green ( )** (Zöld) gombot a felirat nyelvi listájának megtekintése céljából.

A kívánt kedvenc csoport kiválasztásához használja a  $\mathbb{Q}/\mathbb{Q}$ ,  $\mathbb{Q}/\mathbb{Q}$  gombokat.

**CI ALAP ÜZEMMÓDOK** A kedvencek listájának kiválasztásához nyomja meg <sup>a</sup>**Green ( )** (Zöld) gombot.

A felirat nyelvének megváltoztatásához:

**Green (Zöld) ( )** gomb: - a program lista kijelzésére szolgál a mai naptól a múlt hétig egy napot visszafelé haladva.

**Yellow (Sárga) ( )** gomb: - a mai naptól a jövô hétig egy napot elôre haladva.

**/ gombok :** - a program listát 30 perces blokkonként jeleníti meg.

# **5.1 Kedvencek listája (Favorites list)**

A **Green ( )** (Zöld) gomb lenyomásával lehet átváltani a csoport és a csatorna lista között.

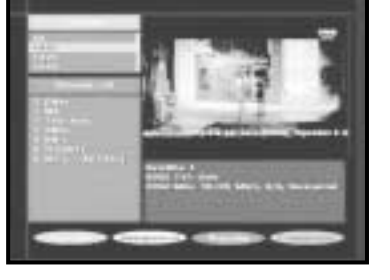

# **5.2 Betûrendes lista**

A betûrendbe állított lista kiválasztásához nyomja meg a távvezérlôn a **Yellow ( )** (Sárga) gombot. A kívánt betûrendbe állított csoport kiválasztásához nyomja meg a  $(\mathbb{Q}/\mathbb{Q}, \mathbb{Q}/\mathbb{Q})$  gombokat. A csoport és a csatorna lista átváltásához nyomja meg <sup>a</sup>**Yellow ( )** (Sárga) gombot.

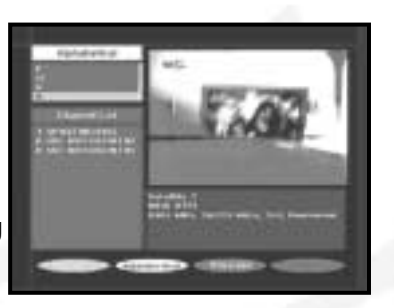

# **5.3 Szolgáltató lista**

Az szolgáltató lista kiválasztásához nyomja meg a távirányítón a **Blue ( )** (Kék) gombot. A kívánt szolgáltató csoport kiválasztásához nyomja meg a (۞/⑤, ☞/৩) gombokat. A csoport és a csatorna lista átváltásához nyomja meg <sup>a</sup>**Blue ( )** (Kék) gombot.

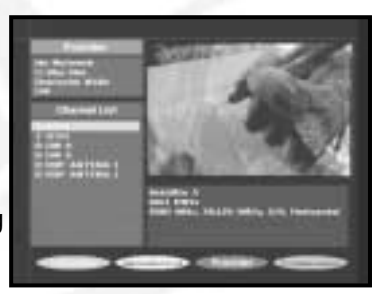

# **5.4 Átviteli csatorna lista (transponder)**

Az átviteli csatorna lista kiválasztásához nyomja meg a távirányítón a **Red ( )** (Piros) gombot. A kívánt átviteli csatorna csoport kiválasztásához nyomja meg a  $(\mathbb{Q}/\mathbb{G}, \mathbb{Q}/\mathbb{Q})$  gombokat. A csoport és a csatorna lista átváltásához nyomja meg a **Red ( )** (Piros) gombot.

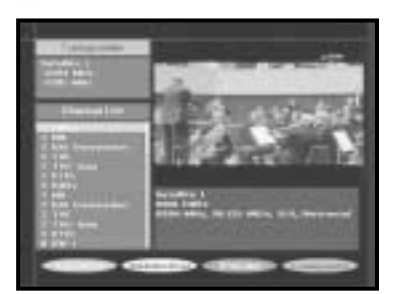

ALAP ÜZEMMÓDOK

\*\*\*\*\*\*\*\*\*\*\*\*\*\*\*\* ALAP ÜZEMMÓDOK\*\*\*\*\*\*\*\*\*\*\*\*\*\*\*\*

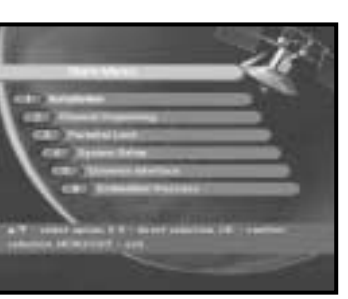

**DSR9500AFTA, CI, EM VIA, VIA**

**CI**

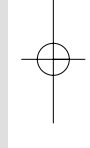

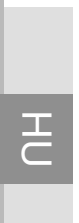

# **A VEVÔ MÛKÖDTETÉSE**

# **Fômenü**

Az antenna rendszer és a DSR9500 megfelelô csatlakozókkal történô üzembe helyezése után:

Csatlakoztassa a tápfeszültséget, és kapcsolja be a vevôegységet. A fômenü behívásához nyomja meg a **MENU** gombot. A LED kijelzôn megjelenik a **MENU** felirat.

### **A képernyôn a következô jelenik meg:**

Az almenü témák jelennek meg a képernyôn 1-tôl 6-ig. Az 1. 2. és 3. almenühöz szükség van a PIN kódra.

Kövesse a képernyô alján található segítô üzenetet.

**Mielôtt az Installation (Üzembe helyezés) menühöz hozzákezdene, ellenôrizze a 4. "System setup" rendszerbeállító menüben,** 

A kívánt OSD teletext kiválasztásához használja a  $(\mathbb{Q}/\mathbb{Q})$  gombokat.

Nyomja meg az @ gombot és ezután a kívánt OSD teletext megjelenik a képernyôn.

**hogy az abban lévô összes információt figyelembe vette-e.**

# **1. Üzembe helyezés**

A kívánt VBI teletext kiválasztásához használja a  $(\mathbb{Q}/\mathbb{Q})$  gombokat.

A menü beállításokat tartalmaz a testreszabásra, új szolgáltatások hozzáadására és a vevô állapotának megjelenítésére vonatkozóan.

Nyomja meg az @ gombot és ezután a kívánt OSD teletext megjelenik a képernyôn.

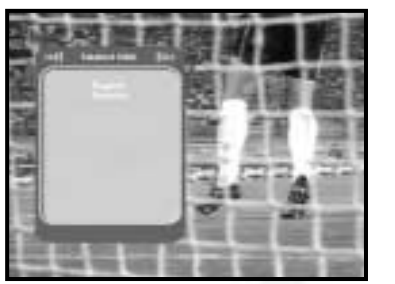

Válassza a fômenüben az **Installation** üzemmódot. Írja be a **PIN** kódot.

Ha nem írta be saját **PIN** kódját, akkor a gyárilag beállított **0000 PIN** kód kerül alkalmazásra.

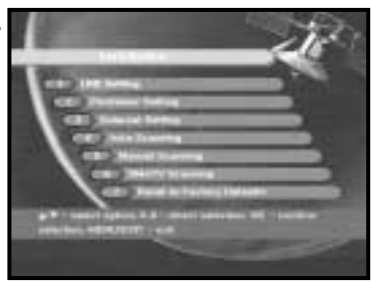

# **8. OSD teletext**

Ha az éppen nézett program OSD teletextet szolgáltat, akkor nyomja meg kétszer a **Green ( )** (Zöld) gombot az aktuális OSD teletext lista megtekintése céljából.

### **Az OSD teletext megváltoztatásához:**

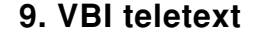

Ha az éppen nézett program VBI teletextet szolgáltat, akkor nyomja meg háromszor a **Green ( )** (Zöld) gombot az aktuális VBI teletext lista megtekintése céljából.

### **Az VBI teletext megváltoztatásához:**

DIGITAL SATELLITE RECEIVER **HU-17**

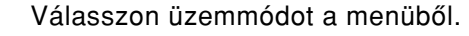

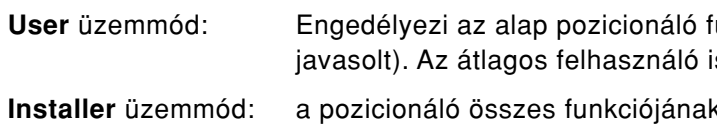

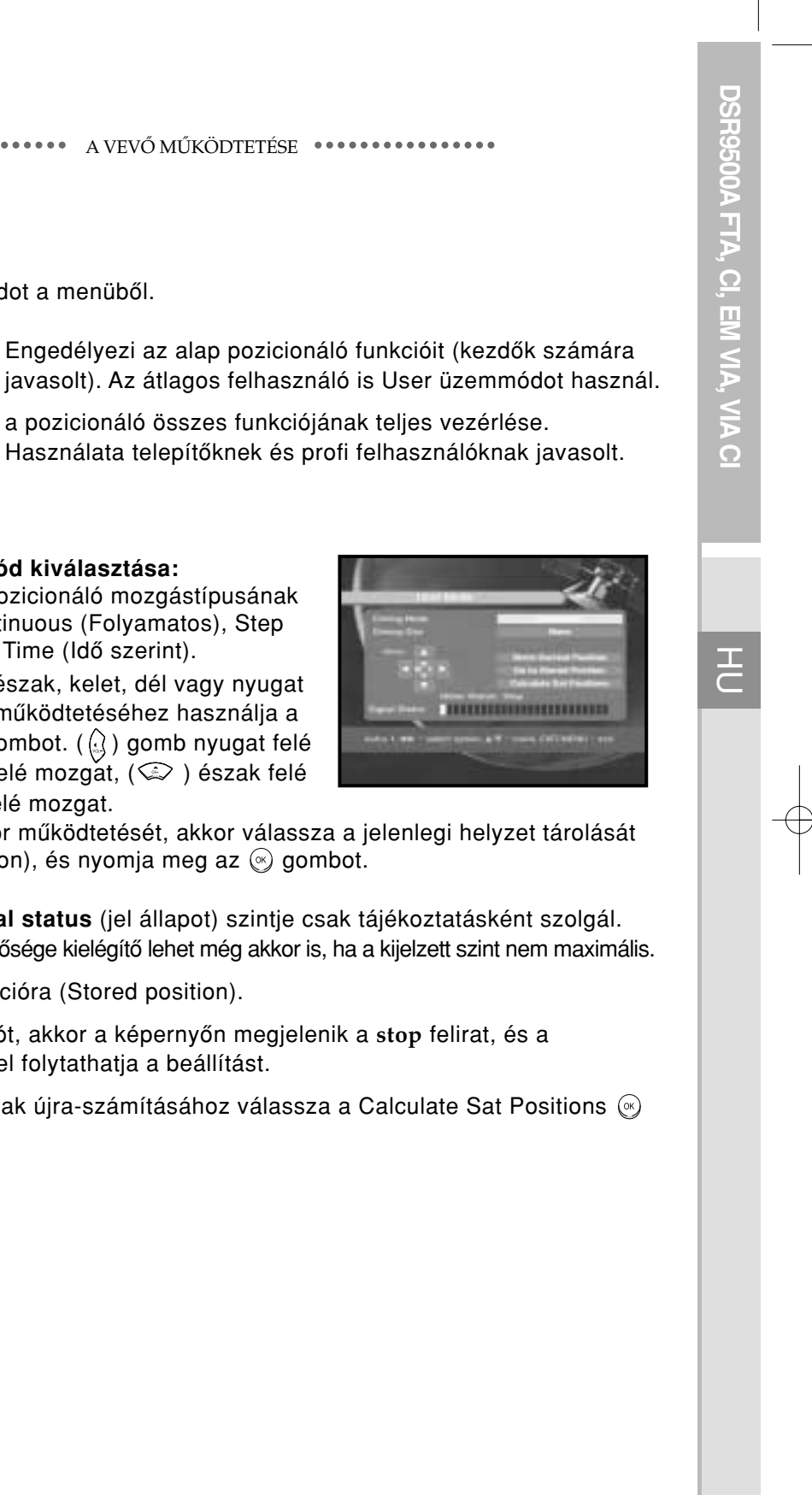

Állítsa az antennát észak, kelet, dél vagy nyugat irányba és a motor mûködtetéséhez használja a  $\mathcal{L}(\mathbb{Q}/\mathbb{Q})\setminus\mathbb{Z}/\mathbb{Q}$ , gombot.  $(\mathbb{Q})$  gomb nyugat felé mózgat,  $(\Omega)$  kelet felé mozgat,  $(\Omega)$  észak felé mozgat,  $(\check{\leq})$  dél felé mozgat.

Ha befejezte a motor mûködtetését, akkor válassza a jelenlegi helyzet tárolását (Store current position), és nyomja meg az  $\circledast$  gombot.

### **1.2.1 User üzemmód**

#### **A mozgási üzemmód kiválasztása:**

Lehetôsége van a pozicionáló mozgástípusának kiválasztására: Continuous (Folyamatos), Step (Lépésenként) vagy Time (Idô szerint).

Megjegyzés **:** <sup>a</sup>**Signal status** (jel állapot) szintje csak tájékoztatásként szolgál. A jel minôsége kielégítô lehet még akkor is, ha a kijelzett szint nem maximális.

Menjen a tárolt pozícióra (Stored position).

Ha eléri a tárolt pozíciót, akkor a képernyôn megjelenik a **stop** felirat, és a következô mûveletekkel folytathatja a beállítást.

A mûhold pozíciójának újra-számításához válassza a Calculate Sat Positions gombot.

# **1.1 Az LNB (Mûholdvevô fej) beállítása**

A csatorna keresés végrehajtása céljából kiválaszthatja a mûhold és vevôfej beállítási állapotát és a 22 kHz-es hangoláshoz megváltoztathatja a beállításokat. Az ebben a menüben beállított paraméterekre szükség van az **Auto scanning** és **Manual scanning** csatornaprogramozás esetén. A szükséges információk megtalálhatók az antenna és az LNB dokumentációjában, vagy kérdezze az eladót.

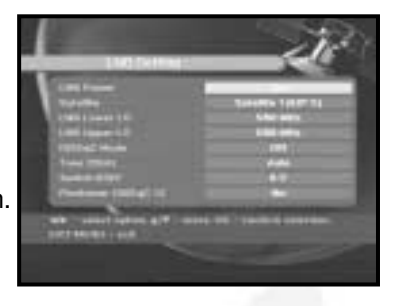

Kapcsolja be az LNB vevôfej tápfeszültségét.

Válassza ki a kívánt mûhold nevet.

Válassza ki az LNB típusát (frekvenciáját).

Válassza ki a DISEqC üzemmódot

(Off, DiSEqC A, DiSEqC B, DiSEqC C, DiSEqC D, Tone Burst A, Tone Burst B)

Ha helyzetbeállítót használ, válassza ezt az opciót (**Yes** vagy **No**) (igen vagy nem)

**22KHz:** Abban az esetben, ha kettôs LNB-t használ, vagy két antennát csatlakoztat a 22 kHz-es kapcsoló dobozhoz, az **On**, **Off** vagy **Auto** beállítással átkapcsolhat az LNB vagy az antennák között.

# **1.2 A helyzetbeállító beállítása (Positioner)**

Ha motorral ellátott DiSEqC 1.2-vel rendelkezik, akkor kihasználhatja a rendelkezésre álló funkciók elônyeit.

Válassza a mûholdat (Satellite).

Válassza bármelyik átviteli csatornát (Transponder) a fenti mûholdak közül és ellenôrizze a frekvenciát, az átviteli sebességet, a FEC (Hibakorrekció) és a polaritás értékét.

Probléma esetén forduljon az eladóhoz.

**DSR9500AFTA, CI, EM VIA, VIACI** 그<br>C

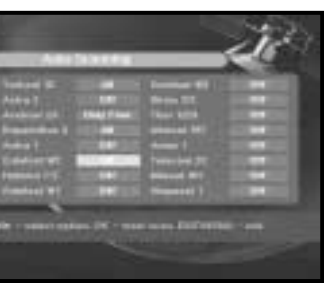

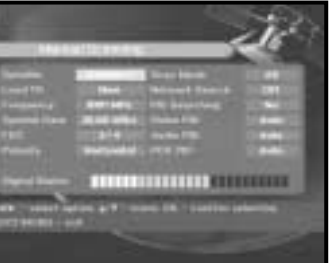

DIGITAL SATELLITE RECEIVER **HU-19**

# **1.4 Automatikus letöltés**

Az Auto scanning almenü a csatornák automatikus letöltését teszi lehetôvé, az elôre beprogramozott mûholdakról.

#### **Csatornák automatikus letöltéséhez:**

Minden mûhold esetén választhatja az All/Off/Only free üzemmódot.

Letöltés után a következő felirat látható: "Your digital receiver found..." (A digitális vevô a következôket találta…)

**Off :** nincs letöltés **All :** az összes csatorna letöltése **Only Free :** csak a kódolatlan csatornákat tölti le.

Nyomja meg az @ gombot.

Megjelenik az Auto scanning menü.

A kiválasztott mûholdról a listában megjelenô összes csatorna automatikusan letöltôdik.

Ezután visszatér az Auto scanning menübe.

# **1.5 Kézi letöltés**

Új csatornák és gyenge jelek behangolásához a DSR9500A rendelkezik kézi hangolási lehetôséggel, ahol a csatorna adatokat a felhasználó maga adhatja meg. Az Installation menübôl az **5. Manual scanning** menüpontot választva a képernyôn a következô jelenik meg:

A korlát beállításának engedélyezéséhez válassza az **Enable Limit** menüpontot. A korlát beállításának tiltásához válassza az **Disable Limit** menüpontot. A helyzetbeállító alapállapotba kerül a Reset Positioner (%) választásakor.

> Válassza ki a kézi hangolás cél mûholdját. Adjon meg egy átviteli csatornát. Ez az opció engedélyezi, hogy a felhasználó a vevôkészülék elôre programozott listájából bármilyen átviteli csatornát megadjon.

Megjegyzés **:** <sup>A</sup> Load TR to New (Új átviteli csatorna) beállítása után a frekvencia bevitelekor legalább egy csatornának léteznie kell, hogy a csatorna tárolás lehetôvé váljon.

Adja meg az átviteli csatorna frekvenciáját. Adja meg az átviteli csatorna átviteli sebességét.

### **1.2.2 Installer üzemmód**

A pozícionáló állapotának ellenôrzése után az üzembe helyező ezt a menüt fogja használni. A User üzemmód használata elôtt be kell állítani a Disable Limits üzemmódot.

Válassza a Drive Motor West/East üzemmódot, és a motor hajtásához használja a ( ( إِرَ / ( إِنَّ ) gombokat. (۞) gomb nyugat felé mozgat, a (۞) j gomb pedig kelet felé.

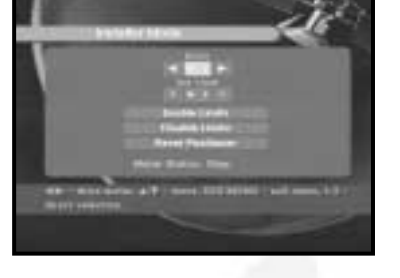

# **1.3 A Solarsat beállítása**

Ez a menü csak Solarsat antennára vonatkozik. Ha megnyomja ezt a menüt, akkor a következô üzenetet kapja: **"This menu is only for the Solarsat antenna. If you have one-press OK, otherwise-press** 

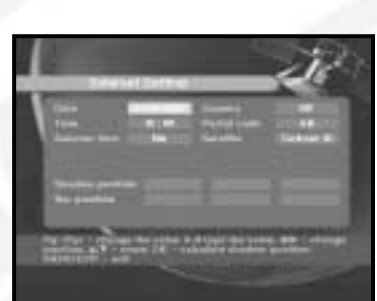

**EXIT."**

(Ez a menü csak Solarsat antennára vonatkozik.

A dátum és idő beállításához a ( v) (v) gombokat kell használni. A helyzet megváltoztatásához a  $(\mathcal{C}/\mathcal{C})$ ) gombokat kell használni. Az egyes mezőkben a  $(\mathbb{Q}/\mathbb{Q})$  gombokkal lehet mozogni.

Ha Önnek van ilyen, akkor nyomja meg az **OK** gombot,

ha nincs, akkor pedig az **EXIT** gombot.)

Az értékeket a helyzettôl függôen kell beállítani.

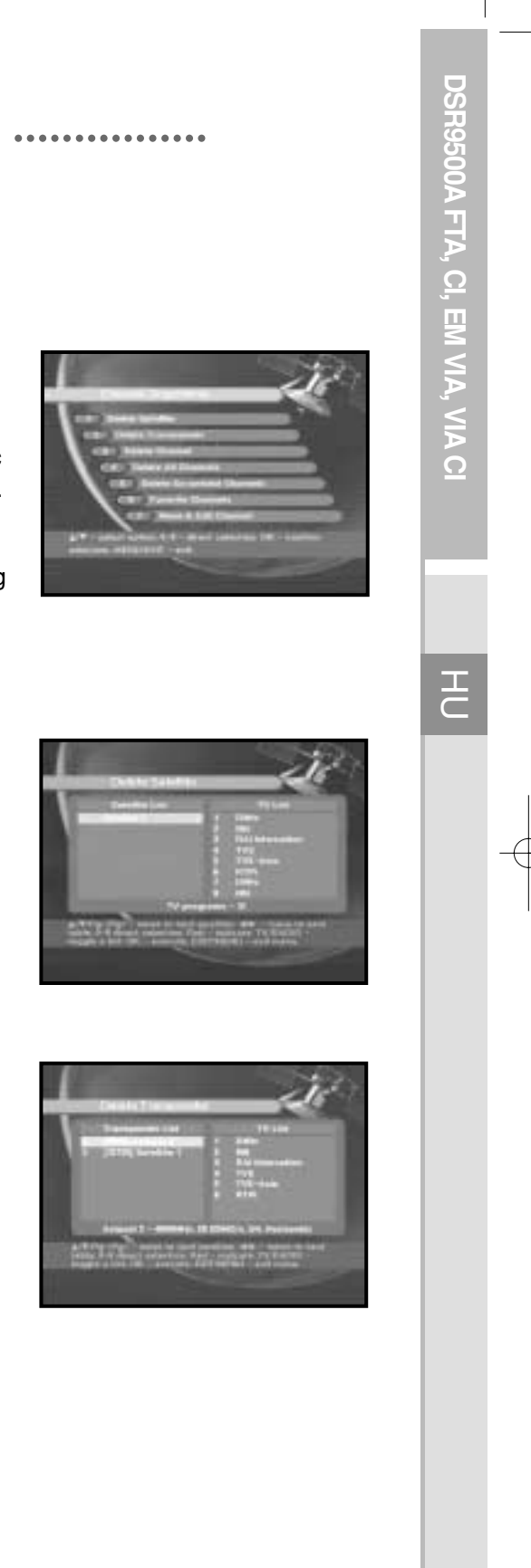

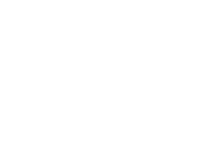

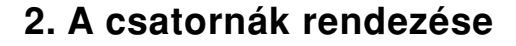

A **Channel Organising** menünek hét funkciója van: A csatorna rendezés menü használható mûholdak, átviteli csatornák és csatornák törlésére vagy kedvenc csatornák létrehozására vagy csatornák mozgatására.

Írja be a **PIN** kódot.

A **Red ( )** gomb megnyomásával válassza ki a törölni kívánt Transponder listát. A jóváhagyáshoz nyomja meg az @ gombot.

Ha nem adja meg saját **PIN** kódját, akkor a gyárilag beállított **0000 PIN** kód lesz alkalmazva.

# **2.1 Mûhold törlése**

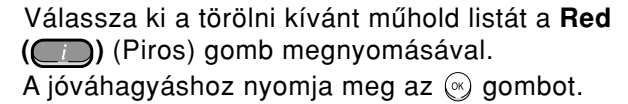

M e gje g yz é <sup>s</sup>**:** A mûhold maga nem törlôdik, hanem csak a hozzá bejegyzett csatorna lista.

# **2.2 Átviteli csatorna (Transponder) törlése**

M e gje g yz é <sup>s</sup>**:** A Transponder maga nem törlôdik, hanem csak a hozzá bejegyzett csatorna lista.

Adja meg a megtalálni kívánt átviteli csatorna FEC (Forward Error Correction, Hibakorrekció) értékét.

- A következô értékek közül választhat: **1/2, 2/3, 3/4, 5/6, 7/8** vagy **auto**.
- Válassza ki a megkeresni kívánt átviteli csatorna polarizációját
- **(Horizontal/Vertical/Circular Left/Circular Right)**
- **(Vízszintes/Függôleges/ Körkörös Balra/ Körkörös Jobbra)**
- Horizontal, 18V és Vertical, 13V esetén az LNB vonalon keresztül történik a kimenet. A Scan üzemmód legyen **All**, vagy **Only free**.
- A Network Search (Hálózat keresés) legyen **Yes** (Igen).
- Otthoni hálózat használatakor több átviteli csatorna található.

Ha megnyomja az @gombot, akkor a vevőkészülék beállításai automatikusan visszaállnak a gyári alapértékre.

*Megjegyzés*: Ezzel az előző beállítások törlődnek.

A PID Searching (Jelcsomag azonosító keresés) legyen **Yes** (Igen). Az egyedi PID (Packed Identifier) értékek bevitelével elvégezhetô a manuális keresés (Video/Audio/PCR).

Az opciók kiválasztása után nyomia meg az (%) gombot, hogy megkezdődiön a keresés.

# **1.6 SMATV Scanning**

Antenna és LNB közös használata esetén a keresést 950 – 2150 MHz között történik.

Válasszon keresési típust: **Automatic** vagy **Manual**. Válasszon letöltési üzemmódot: **All** vagy **Only free**. Megadhat 1-tôl 4-ig többféle átviteli sebességet (Symbol Rate).

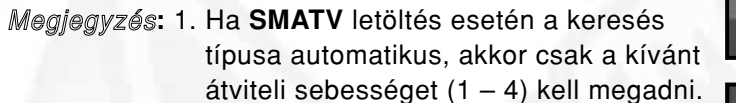

2. Ha SMATV letöltés esetén a keresés típusa manuális, akkor a frekvenciát és az átviteli sebességet is meg kell adni.

# **1.7 Visszaállítás az alapértékekre**

Ez a menüpont visszaállítja a gyárilag beállított értékeket. Abban az esetben használandó, ha a csatorna adatok értékeinek megváltoztatása után probléma adódott vagy más hiba következett be.

#### **A képernyôn a következô látható:**

#### A VEVÔ MÛKÖDTETÉSE A VEVÔ MÛKÖDTETÉSE

**HU-20**

**DSR9500AFTA, CI, EM VIA, VIACI** 즈<br>드

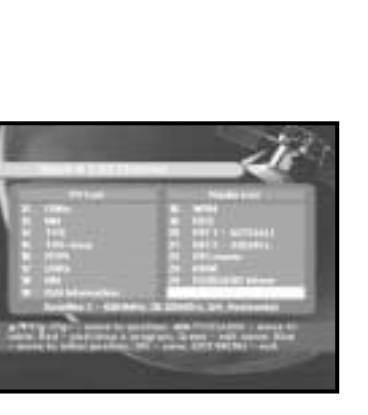

# **2.7 Csatorna mozgatása és szerkesztésel**

Válassza ki a  $(\mathbb{G}/\mathbb{Q})$  gombokkal a kívánt listát. A **Red ( )** (Piros) gomb megnyomásával válassza ki a csatornát.  $A(\mathbb{Q}/\mathbb{Q}, \mathbb{Q}/\mathbb{Q})$  gombok megnyomásával változtassa meg a kívánt csatorna elhelyezkedését, majd jóváhagyás céljából nyomja meg az @ gombot. Nyomja meg újra a **Red ( )** gombot, hogy visszatérjen az elôzô állapotba.

Ha azt akarja, hogy a csatorna visszatérjen a kezdeti helyzetbe, akkor ne az  $\circledast$ gombot, hanem a **Blue ( )** (Kék) gombot nyomja meg.

Válassza ki a kívánt karaktert a  $(\mathcal{Q}/\mathcal{Q},\mathbb{Q})$  / $\mathbb{Q}$ ) gombokkal és nyomja meg az @ gombot, hogy az új karaktert hozzáillessze az eredeti karakter lánchoz.

A **Red ( )** (Piros) gomb megnyomásával válassza ki a törölni kívánt csatornát. A jóváhagyáshoz nyomja meg az @ gombot.

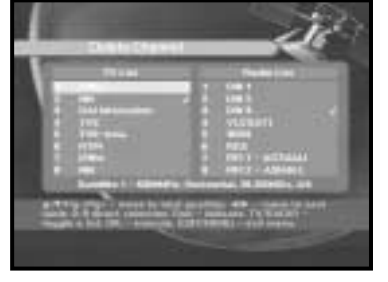

A bekérő ablakban nyomja meg az @ gombot az összes csatorna törléséhez, a kilépéshez pedig a **Menu/Exit** gombot.

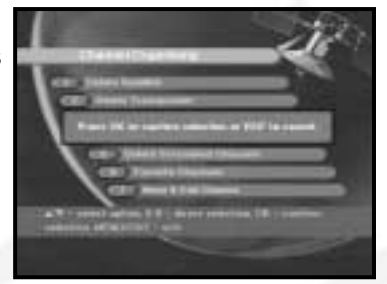

A csatorna név szerkesztéséhez nyomja meg a **Green ( )** (Zöld) gombot. Megjelenik a karakterkészlet táblázat.

A bekérő ablakban nyomja meg az (%) gombot a kódolt csatornák törléséhez, a kilépéshez pedig a **Menu/Exit** gombot.

Válassza ki a kívánt csatorna listát a  $(\mathbb{Q}/\mathbb{Q})$ ) gombokkal.

Nyomja meg a **Menu** gombot, a beállított adatok tárolásához.

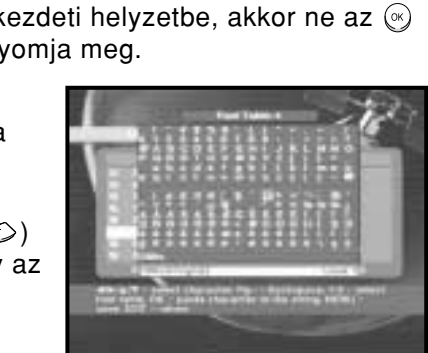

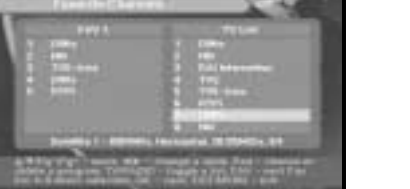

BECEIVER HU-23

**Right List** : A **Red (** $\Box$ ) (Piros) gomb megnyomásakor egy csatornát ad a baloldali listához. Left List : A Red ( ) gomb megnyomásakor töröl egy csatornát.

Másik kedvenc lista választásához nyomja meg a **FAV** gombot. Jóváhagyás céljából nyomja meg az @ gombot.

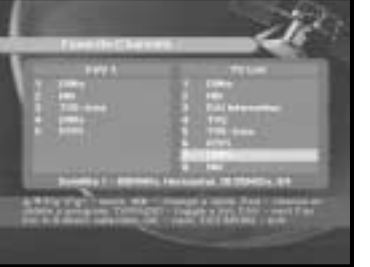

# **2.3 Csatorna törlése**

# **2.4 Az összes csatorna törlése**

# **2.5 Kódolt csatornák törlése**

# **2.6 Kedvenc csatorna**

A **TV/Radio** gombbal megváltoztatható a TV lista vagy a rádió lista, a **FAV** gomb segítségével pedig a kedvenc lista. Ez lehetôvé teszi 9 kedvenc tévé és rádió lista létrehozását.

A TV/Radio gomb megnyomásával lehet átkapcsolni a TV lista és a rádió lista között.

**DSR9500AFTA, CI, EM VIA, VIACI** 근<br>그

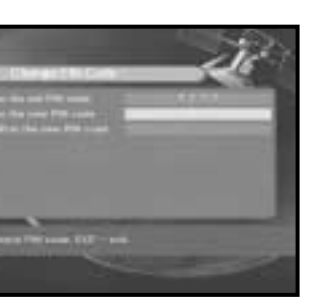

DIGITAL SATELLITE RECEIVER **HU-25**

# **3. Szülôi zár**

A **Parental Lock** funkció nézési korlátozásokat állít be, és a négyjegyû PIN kód segítségével megakadályozza a DSR9500-hoz történô illetéktelen hozzáférést. (A gyárilag beállított PIN kód: **0000**)

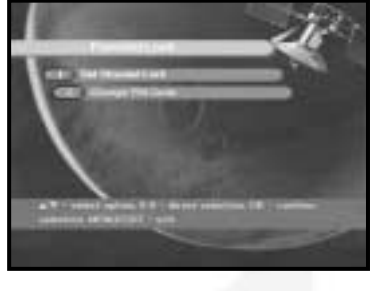

Válassza ki a csatornát a  $(\mathbb{Q}/\mathbb{Q},\mathbb{Q}/\mathbb{Q},\mathbb{Q}/\mathbb{Q})$  ) gomb megnyomásával.

E menü választásakor két lehetôség adódik:

Zár beállítása bármelyik kívánt csatornára, és a PIN kód értékének megváltoztatása.

Írja be a PIN kódot.

Ha nem írja be saját PIN kódját, akkor a gyárilag beállított **0000** kód lesz érvényes.

# **3.1 Csatornazár beállítása**

A TV/RADIO gomb megnyomásával átkapcsolhat tévé listáról rádió listára és fordítva.

A **Red ( )** (Piros) gomb megnyomásával válassza ki a csatornazárat.

Jóváhagyás céljából nyomja meg az @ gombot.

Ez lezárja a csatornát. Ha nézni kívánja a csatornát, akkor a bekérô ablakba be kell írnia a PIN kódot.

# **A zár törlése:**

A zár törlése céljából nyomja meg újra a **Red ( )** gombot.

#### A VEVÔ MÛKÖDTETÉSE A VEVÔ MÛKÖDTETÉSE

# **3.2. A PIN kód megváltoztatása**

A PIN kód megváltoztatásához válassza a második lehetôséget: **Change PIN Code**.

### **Ezzel a következô menübe jut:**

Az elsô kurzor helyén meg kell adnia a jelenlegi PIN kódot, a második kurzor helyén pedig írja be a kívánt PIN kódot.

A jóváhagyáshoz újra be kell írnia az új PIN kódot.

Kérjük emlékezzen rá, hogy a PIN kód négy számjegyû.

A gyárilag beállított PIN kód:**0000**.

Megjegyzés:**:** Ha elfelejtette a PIN kódot, akkor a következôképpen járjon el:

- 1. Nyomja meg a távirányítón a **Menu** gombot.
- 2. Válassza a **System Setup**-ot.
- 3. Válassza a **System Information**-t.
- 4. Nyomja meg a **0000** gombot.

**HU-26**

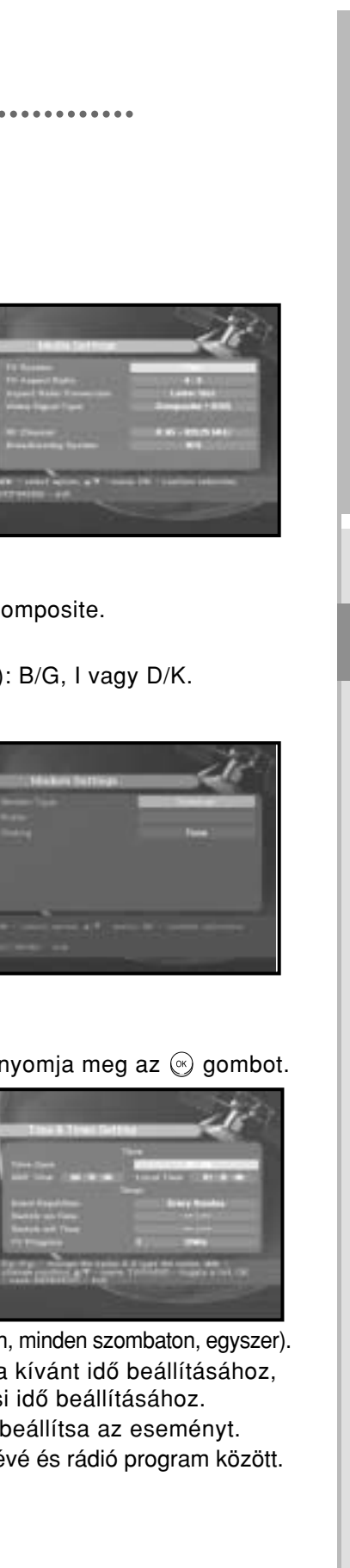

**DSR9500A**

**FTA, CI, EM VIA, VIA**

Elvégezheti a kívánt média beállításokat. Állítsa a kurzort erre az almenüre, és nyomja meg az  $\circledcirc$  gombot.

**CI**

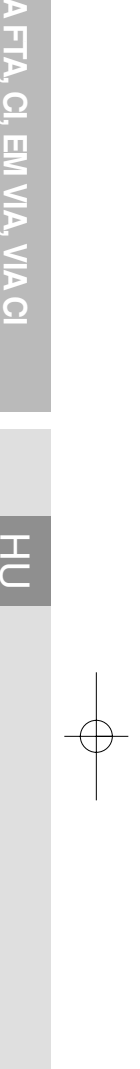

DIGITAL SATELLITE RECEIVER **HU-27**

**4.3 Média beállítások**

Állítsa be a TV rendszert: PAL, SECAM. Állítsa be a **TV** típusát saját készülékének megfelelôen: **Standard:** 4:3 arány vagy **Wide Screen** 16:9 arány.

Állítsa be a méretarány konverziót:

Letter box, Pan & Screen, Mixed vagy Full. Állítsa be a videó jel típusát: Composite+ RGB vagy Composite. Állítsa be az RF csatornát.

Állítsa be a közvetítô rendszert (Broadcasting System): B/G, I vagy D/K.

# **4.4 Modem beállítás**

**Modem Típusa:** Válassza ki a modem típust. External (Külsô) vagy Advance External (Fejlett külsô).

**Prefix** (Elôtag)**:** Ha bôvítõ vonalat használ, írja be az elôtag számot.

**Dialing** (Tárcsázás)**:** Válasszon a Tone és Pulse üzemmód között.

# **4.5 Az idô és a kapcsolóóra beállítása**

Állítsa a kurzort a Time és Timer Setting almenüre és nyomja meg az  $\circledast$  gombot.

Nyomja meg a  $(\mathbb{O}/\mathbb{O}, \mathbb{Q}/\mathbb{O})$  gombokat, hogy a helyi időre változtassa az időt.

A kívánt nyelvi menü beállításához nyomja meg a  $(\mathbb{Q}/\mathbb{Q})$  gombokat, hogy megváltozzon a nyelv, majd nyomja meg az @ gombot.

> <sup>A</sup> helyi idô az Ön elhelyezkedésétôl függôen fog megváltozni. A ( $(\Omega/\widehat{\Omega})$ ) gombokkal tudja megváltoztatni az esemény ismétlôdési idejét: Daily, Every Sunday, Every Monday, Every Tuesday, Every Wednesday, Every Thursday, Every Friday, Every Saturday, Once.

(Naponta, minden vasárnap, minden hétfôn, minden kedden, minden szerdán, minden csütörtökön, minden pénteken, minden szombaton, egyszer). Nyomja meg a **Numerical ( <sup>~</sup> )** (Szám) gombokat a kívánt idô beállításához, és nyomja meg a  $(\mathcal{G}/\mathcal{G})$  gombokat a kívánt kapcsolási idő beállításához. A ( $\forall x \rightarrow a$ ) gombokkal állítsa be a TV programot, hogy beállítsa az eseményt. A **TV/RADIO** gomb megnyomásával lehet átkapcsolni a tévé és rádió program között.

$$
\begin{array}{c}\n\cdot \\
\cdot \\
\cdot \\
\text{pénteke}\n\end{array}
$$

# **4. A rendszer beállítása**

Ez az opció lehetôvé teszi, hogy a saját igényeinek megfelelôen megváltoztassa a rendszer beállítását.

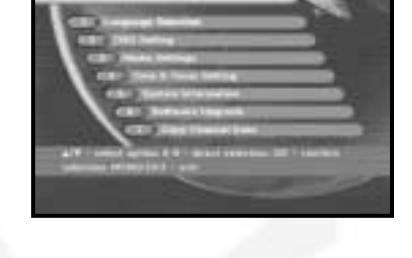

# **4.1. Nyelv választás**

A **Language Selection** üzemmód lehetôvé teszi, hogy a felhasználó a kívánt nyelvre változtassa meg az OSD, a hangsáv, a teletext, a felirat vagy az EPG nyelvét.

Hozzáigazítja a különbözô régiókból származó felhasználókat a különbözô nyelvekhez.

Az OSD nyelve, a hangsáv, a teletext, a felirat vagy az EPG a kiválasztott nyelvre fog változni.

# **4.2 Az OSD beállítása**

Beállítható a képernyôn megjelenô menürendszer átlátszósága és a megjelenés idôtartama.

Válasszon átlátszó (Transparency) típusú OSD. Az OSD átlátszósági szintje 0 és 100 % között változhat.

Állítsa be az információs ablak megjelenésének idôtartamát.

Az idô 0.5-tôl 60.0 másodpercig terjedhet.

Állítsa a kurzort a kívánt pozícióra, és nyomja meg **UP/DOWN** (Fel/Le) vagy a **LEFT/RIGHT** (Balra/Jobbra) gombokat, amíg a képernyô a kívánt pozícióba nem mozog. A képernyô a kívánt pozícióba fog mozogni.

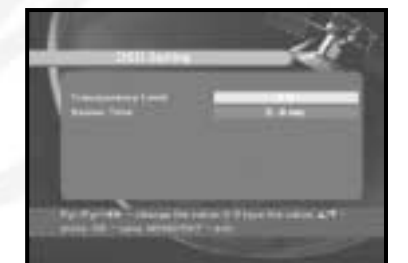

**HU-28**

**DSR9500A**

**FTA, CI, EM VIA, VIA**

**CI**

 $\overline{\subset}$ 

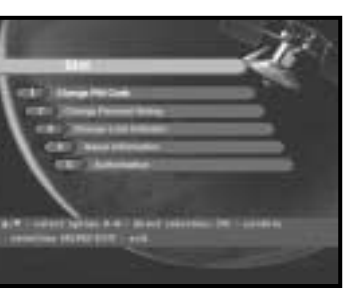

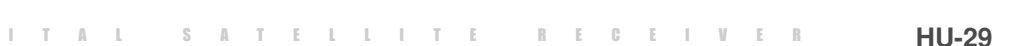

# **5. Közös interfész (Csak a DSR 9500A CI, DSR 9500A CI típusoknál)**

Ez a mûholdvevô két PCMCIA slottal van ellátva, amelyek két CI-CAM használatát teszik lehetôvé. Ha a PCMCIA slotba behelyezünk egy CAM Common Interface-t, akkor a rendszer automatikusan érzékeli a CAM típusát és megjeleníti azt a fômenüben. E menü választásakor lehetôvé válik a hozzáférés a CAM típusától függô különféle opciókhoz, mint az engedélyezés, elôjegyzés, csomag részletek, stb.

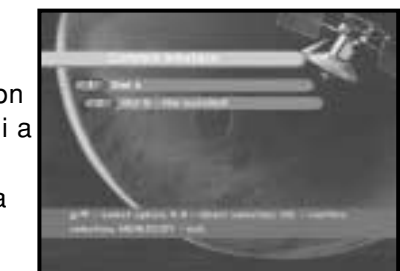

**SLOT A:** Látható a behelyezett CAM Common Interface neve. **SLOT B:** Ha nincs CAM a nyílásban, akkor **Not installed** felirat jelenik meg.

# **6. Beágyazott Viaccess (Csak a DSR 9500A CI, DSR 9500A VIA típusoknál)**

- **1. A PIN kód megváltoztatása (Change PIN code):** Szükség esetén változtassa meg a Smartcard PIN kódját.
- **2. A szülôi értékelés megváltoztatása (Change Parental Racing):**

Szükség esetén változtassa meg a családi szûrôk beállítását.

Ha megnyomja az (%) gombot, akkor a frissítés azonnal megkezdôdik.

Ha frissítés nem lehetséges, akkor a következô üzenet jelenik meg: **"You can't update software!"** Ha nem szükséges frissítés, akkor a következô üzenet jelenik meg: "You don't need to update software!"

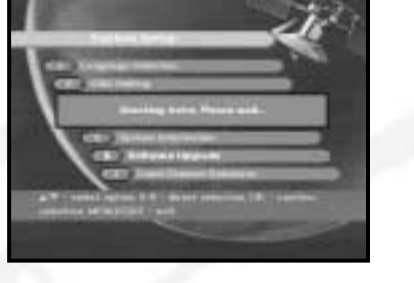

- Megjegyzés**:** Ez a szolgáltatás nem érhetô el minden csatorna esetén.
- **3. A zár megváltoztatása (Change Lock indicator):** megváltoztatható a Viaccess Smartcard zárási állapota.
- **4. Forgalomba hozatali információk (Issuer information):** Itt hívható be a Smartcardban tárolt összes információ
- **5. Engedélyezés (Authorization):**

Ez az opció jelzi ki a SmartCard engedélyezési állapotát.

# **4.6 Rendszer információk**

Ha szervizhez kell fordulnia, ott olyan információt kérhetnek, amelyre a System Information menü ad választ.

Állítsa a kurzort erre az almenüre és nyomja meg

a  $\circledcirc$  gombot.

A képernyô a következô lesz:

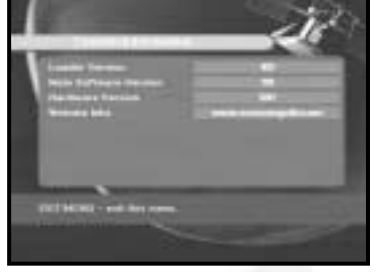

# **4.7 Szoftver frissítés**

Letöltheti és frissítheti a vevôkészülékre vonatkozó szoftvert az **ASTRA Sirius** és **Hotbird** mûholdról, amikor az új szoftver megjelenik.

Letöltés közben ne kapcsolja ki a mûholdvevôt.

Ha új szoftver verzió jelenik meg, akkor választania kell, hogy frissít-e vagy nem.

# **4.8 Csatorna adatok másolása (Csak a DSR 9500A CI, DSR 9500A FTA típusoknál)**

Ha a csatorna adatokat az egyik vevôkészülékrôl a másikra kívánja másolni, akkor kövesse az alábbi útmutatásokat.

Saját csatorna adatait, így a kedvenc és zárt csatornáit saját, úgynevezett Master boxban hozza létre.

Másik box létrehozása után elôveheti saját Master boxát.

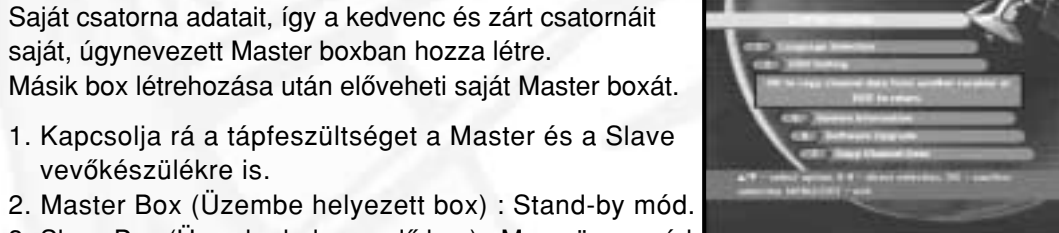

vevôkészülékre is.

- 2. Master Box (Üzembe helyezett box) : Stand-by mód.
- 3. Slave Box (Üzembe helyezendô box) : Menu üzemmód
- 4. Csatlakoztassa RS232 soros kábellel a két dobozt (a kábel mindkét végére csatlakozó dugó kell)
- 5. Válassza a **4. System Setup** almenüt

- 6. Nyomja meg a távirányítón a **7**-es gombot
- 7. A csatorna adatok másolásának megkezdéséhez nyomja meg az **OK** gombot.

Megjegyzés**:** Használja ezt az üzemmódot a SMART kártya vagy CAM modul eltávolítása után.

#### **1. Felhasználói rész**

4000 programozható csatorna, szoftver letöltés mûholdról és PC-rôl, fejlett elektronikus programozási segédlet, többnyelvû támogatás az OSD számára DiSEqC 1.2 teljes funkciós támogatás

#### **2. Rádiórész**

950 – 2150 MHz szélessávú tuner, IF kimenet DC áteresztô hurokkal analóg vevô számára,

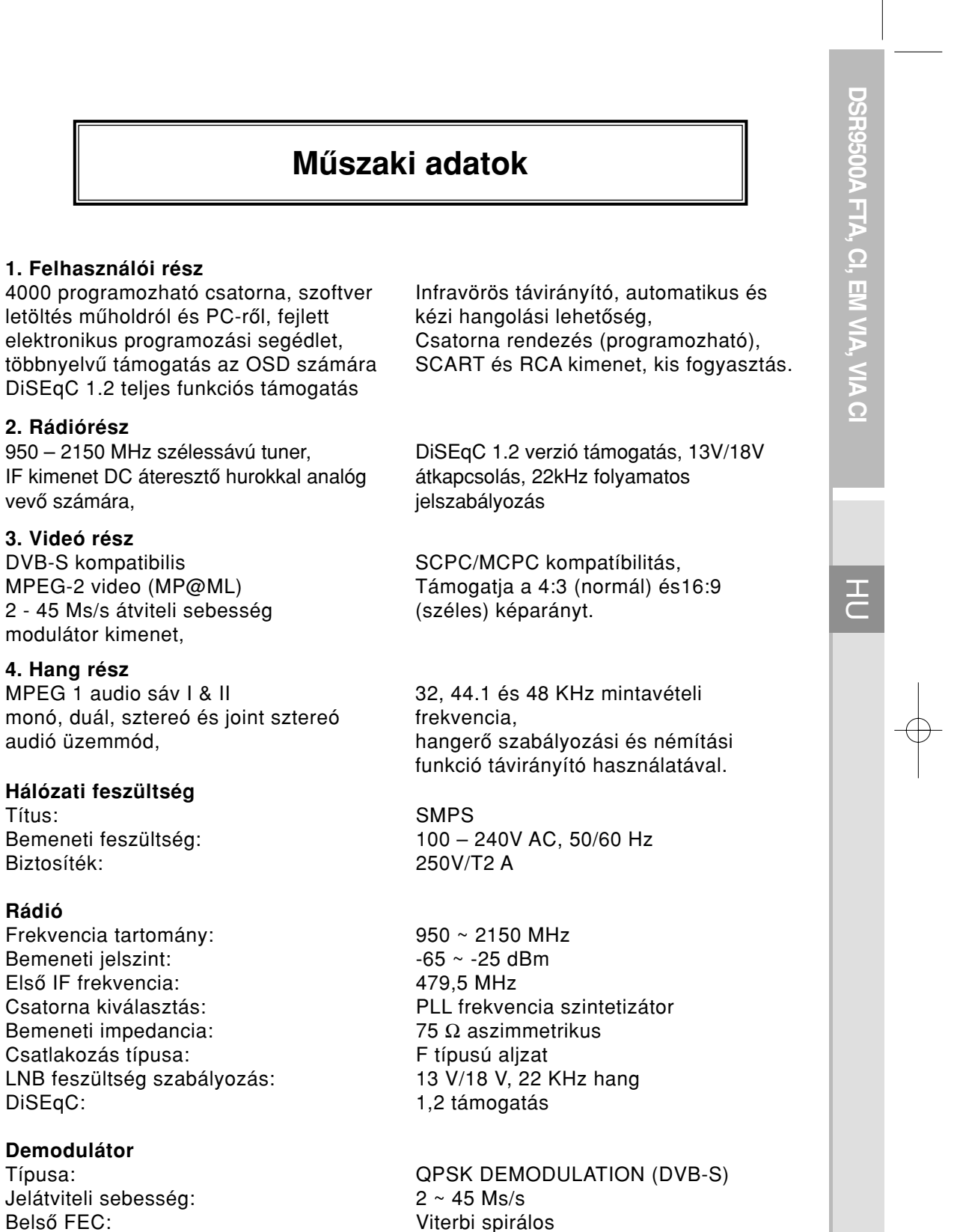

Jelátviteli sebesség: 2~45 Ms/s Belsô FEC: Viterbi spirálos

Kódolási értékek - 1/2, 2/3, 3/4, 5/6, 7/8 Külső FEC:  $\qquad \qquad$  Reed Solomon kód (204,188) t = 8

### **3. Videó rész** DVB-S kompatibilis MPEG-2 video (MP@ML) 2 - 45 Ms/s átviteli sebesség modulátor kimenet,

#### **Hálózati feszültség**

Títus: SMPS Bemeneti feszültség: 100 – 240V AC, 50/60 Hz Biztosíték: 250V/T2 A

#### **Rádió**

Frekvencia tartomány: 950 ~ 2150 MHz Bemeneti jelszint: - -65 ~ -25 dBm Elsô IF frekvencia: 479,5 MHz Csatorna kiválasztás: PLL frekvencia szintetizátor Bemeneti impedancia:  $75 \Omega$  aszimmetrikus Csatlakozás típusa: F típusú aljzat LNB feszültség szabályozás: 13 V/18 V, 22 KHz hang DiSEqC: 1,2 támogatás

# **Demodulátor**

**4. Hang rész** MPEG 1 audio sáv I & II monó, duál, sztereó és joint sztereó audió üzemmód,

frekvencia,

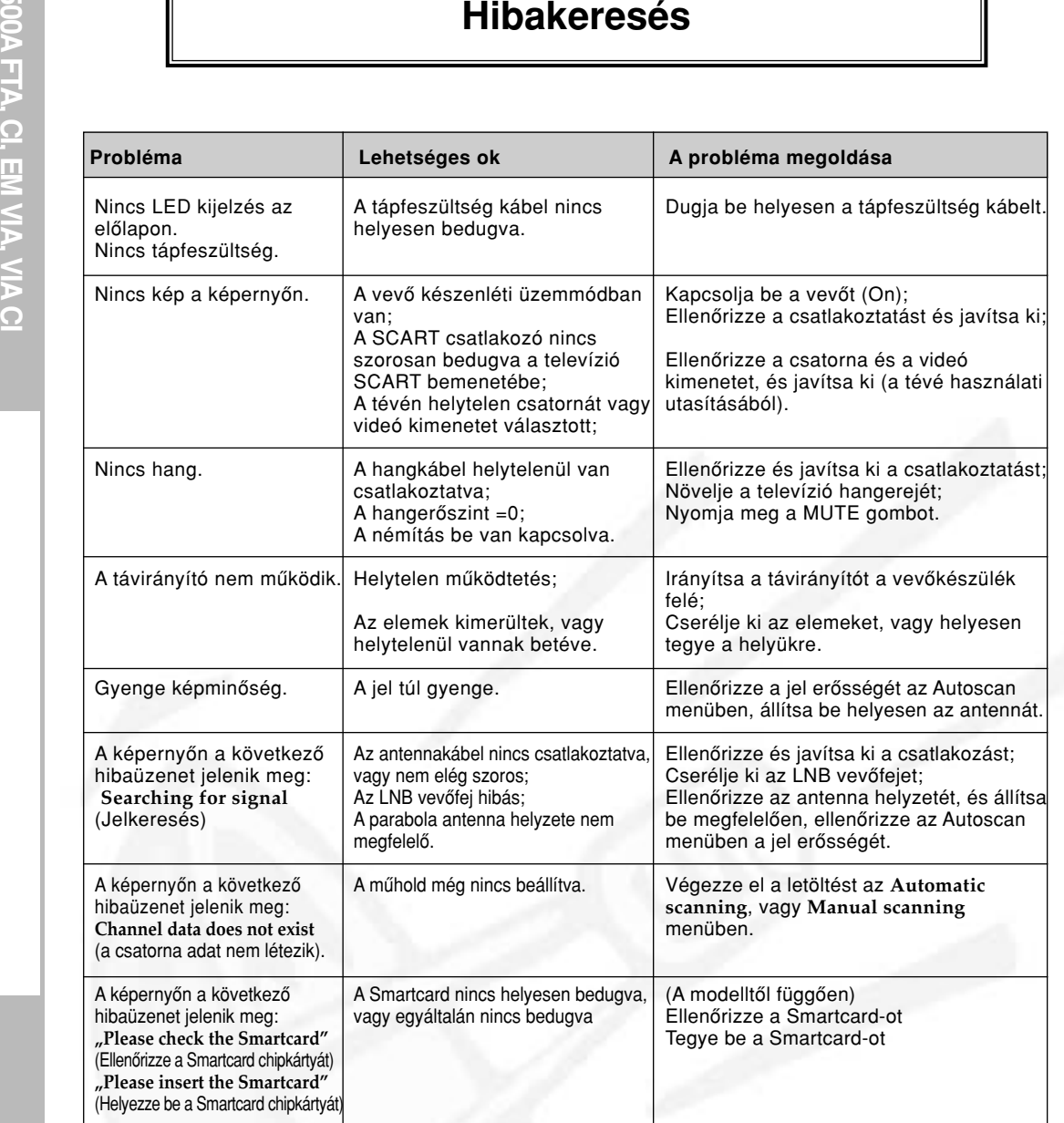

A készüléket, a csomagolás anyagát (hungarocell) és az elemeket nem szabad a háztartási hulladékkal együtt kidobni. Kérjük, tartsa be a helyi szabályokat.

# **Hulladékok**

# **Mûszaki adatok**

 $\oplus$ 

Rendszer dekódolás: MPEG 2 ISO/TEC 13818 **(transport stream)** Profil és szint: MPEG 2 MP@ML (4:2:2) Videó formátum:<br>
Képfelbontás:<br>
Képfelbontás:<br>  $\frac{720(Vízszintes) \times 576(Függőleges)}{20(Vizzintes) \times 576(Függőleges)}$ 720(Vízszintes) x 576(Függőleges) x 50 mező/s

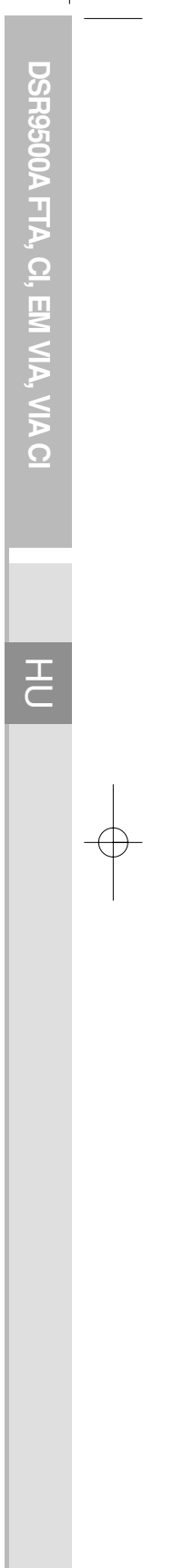

## **Videó dekóder**

**Műszaki adatok<br>
CP Videó dekóder<br>
Rendszer dekódolás: MPEG 2<br>
Profil és szint: MPEG 2<br>
Adatátviteli sebesség: MPEG 2<br>
Videó formátum: 4:3 (norr<br>
Képfelbontás: 720(Vízsz)** Adatátviteli sebesség: 1~15 Mb/s

> Rendszer dekódolás: MPEG 1 ISO/TEC 11172~3 sáv I és II Audió mód:<br>
> Mintavételi frekvencia:<br>
> 32,44.1,48 KHz

TV SCART: VIDEO (CVBS, RGB), AUDIO R&L VIDEO (CVBS), AUDIO R&L

 $YC$  p\_p 1Volt ( $±10\%$ )

Modulátor kimenet:<br>
Videó típusa:<br>
Videó típusa:<br>
CH 21-69 (előre beállítva PAL B/G-PAL B/G, K, I (előre beállítva PAL B/G-re)<br>70±5 dBµV PLL frekvencia szintetizáló

RCA JACK: VIDEO (CVBS), AUDIO R&L SPDIF Digitális hang kimenet<br>S-VHS

### **Audió dekóder**

Mintavételi frekvencia:

# **A/V kimenet**

### **RF modulátor**

UHF kimeneti szint: Kimeneti csatlakozó:<br>
Antenna O/P csatlakozó:<br>
IEC alizat Antenna O/P csatlakozó:<br>Hangolási módszer:

# **Soros adat interfész**

Szabvány:<br>
Csatlakozó típusa:<br>
Csatlakozó típusa:<br>
Csatlakozó típusa:<br>
Csatlakozó típusa:<br>
Csatlakozó típusa: Csatlakozó típusa:

**Beágyazott dekódoló** VIACCESS feltételes hozzáférési rendszer.

#### **Smartcard**

2 slot, beágyazott Viaccess: interfész és dekódoló

**Közös interfész**

(DSR 9500A CI, DSR 9500A VIA CI modellek esetén) Modul típusa: PCMCIA TYPE II x 2<br>Rendelkezésre álló CAM: VIACCESS, IRDETO. VIACCESS, IRDETO, NAGRAVISION, CRYPTOWORKS, CONAX, SECA stb.

A 2/1984. (III. 10.) BkM-IpM sz. együttes rendelet szerint, mint forgalmazó tanúsítjuk, hogy a **Samsung gyártmányú, DSR-9500A típusú digitális mûholdvevô** megfelel a fenti jellemzôknek: